## **Derechos de autor**

Version: B Fecha: 2015/06 Parte No.: 046-000433-01

## **Declaraciones**

Shenzhen Comen Medical Instrument Co., Ltd (Tambi én llamada COMEN) no brindar á garant á de ningún tipo referente a este material incluyendo (pero sin limitarse); a las garantías implicadas de comercialización, y ubicación para algún propósito en particular. La compañía Comen no asume ninguna responsabilidad por algún error que pueda aparecer en este documento, por daños incidentales o consecuentes causados por la provisión, desempeño y uso de este manual.

Este manual incluye información registrada la cual estáprotegida por la ley de derechos de autor. Todos los derechos son reservados, ninguna parte de este manual puede ser copiada o fotocopiada por ninguna forma o método sin el consentimiento de la compañía Comen.

## **Responsabilidad del Fabricante**

La compañá Comen solo se considerará responsable por la seguridad, confiabilidad y desempeño de los equipos bajo las siguientes situaciones como:

- Operaciones de ensamblaje, extensiones, re-ajustes, mejoras y reparaciones que sean realizadas por personal autorizado por la compañía Comen.
- $\blacklozenge$  Los equipos el éctricos relacionados cumplen con los estándares nacionales
- El equipo es usado en concordancia con el manual de uso.

**Nota: Este equipo no está dirigido para uso en el hogar.**

## **Advertencia : Este equipo no está dirigido para tratamiento.**

Nota: En la actualidad, la compañía Comen proveerá el diagrama de circuitos condicionalmente si el usuario lo solicita y adicionalmente, y adicionalmente la lista para instruir los métodos de calibración y otra información de manera que se ayude al usuario a reparar las partes las cuales se hayan clasificado por la compañía Comen que el usuario puede reparar con el personal calificado apropiado.

## **Guía para las etiquetas en este Manual**

## $\mathbf{A}$ dvertencia $\mathbf{A}$ :

Información que usted debe saber sobre cómo evitar el daño que los pacientes y el personal médico podrían sufrir.

**Precaución :** 

Información que usted debe saber sobre cómo evitar daños al equipo.

Nota: Información importante que usted debe saber.

Página En Blanco

# **Tabla de Contenidos**

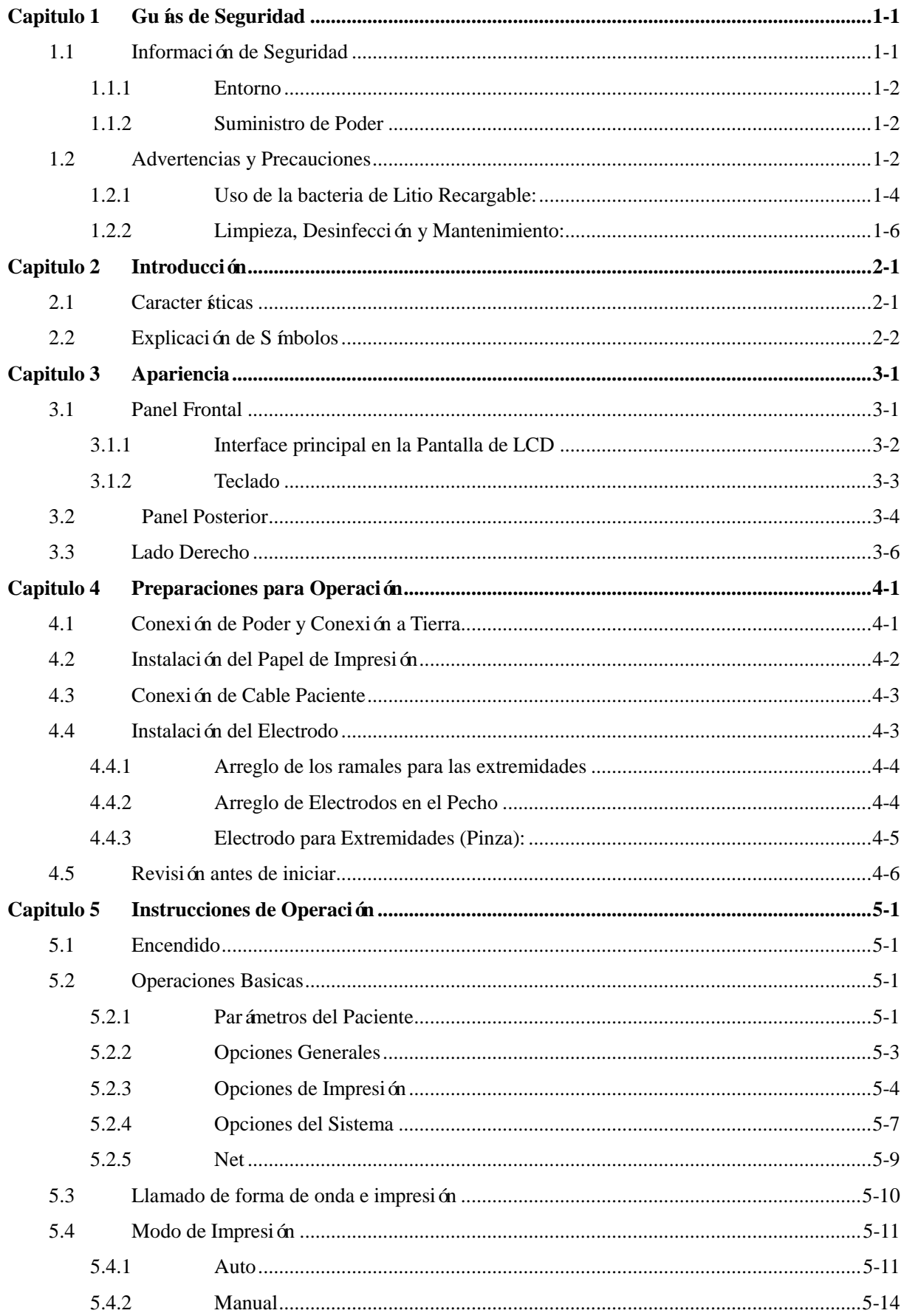

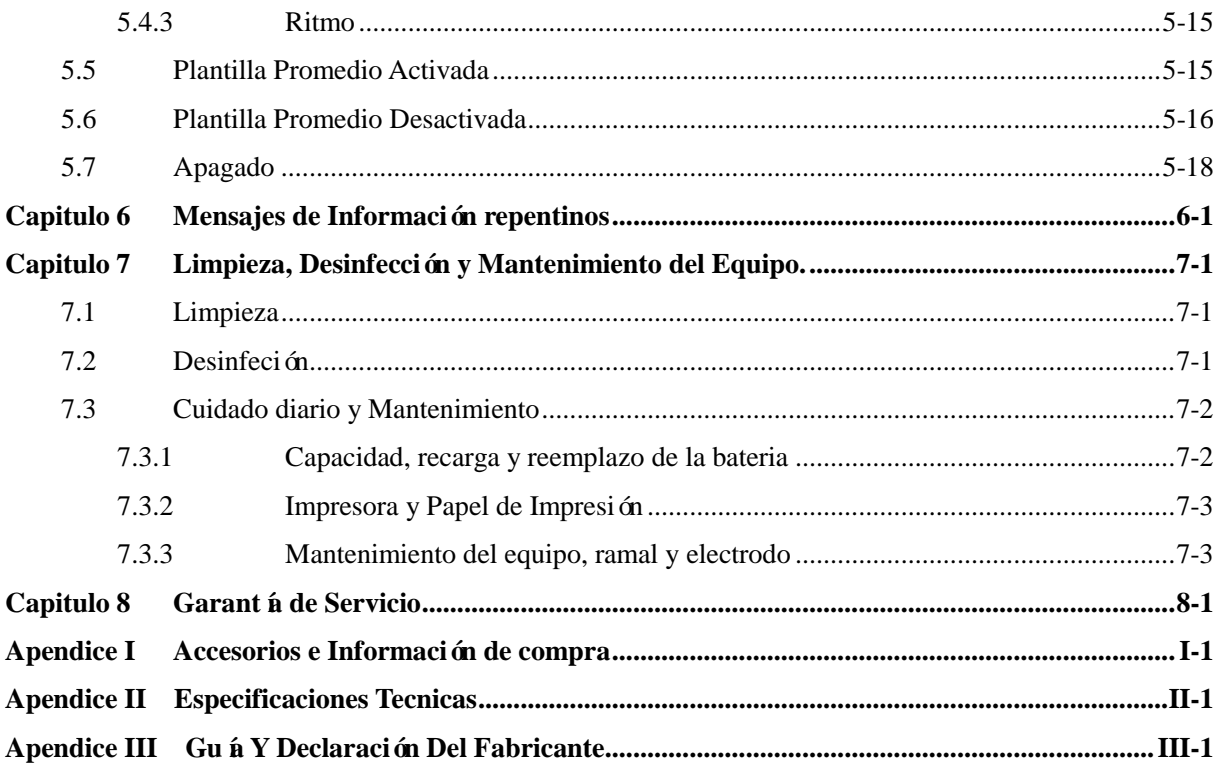

### <span id="page-4-1"></span><span id="page-4-0"></span>**1.1 Información de Seguridad**

El diseño del Electrocardiógrafo de seis-canales cumple con el estándar internacional IEC 60601-1 Equipos Electro Médicos: Requerimientos Generales para Seguridad e IEC 60601-2-25 – Requerimientos Generales de Electrocardiógrafo. La clasificación de este equipo es clase I y tipo CF la cual cumple con las regulaciones IEC 60601-1 de protección contra Shocks Eléctricos y tiene la función de protección de desfibrilación.

El Electrocardiógrafo de 6 canales es un equipo de operación continua el cual es ordinario y debe ser protegido del agua, este equipo no es a prueba de explosiones y no puede ser usado en presencia de anestésicos inflamables.

El Electrocardiógrafo de 6 canales CM600, tiene una pantalla ancha (pantalla de 5.7 pulgadas).

#### **Clasificación:**

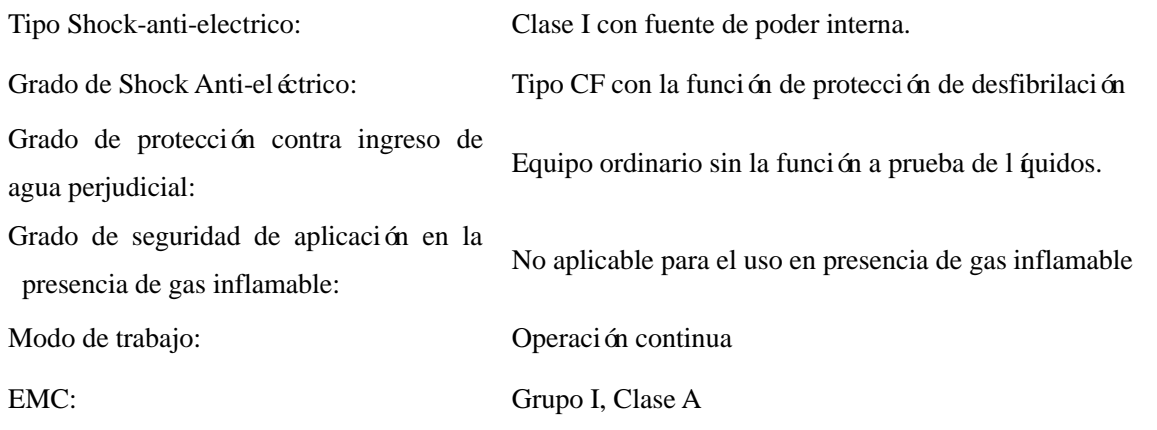

Antes de usar el equipo, chequee el equipo, el cable ECG y el electrodo para encontrar donde está el daño lo cual podría afectar la seguridad del paciente, si hay daño obvio o se encuentra envejecimiento, esta parte debe ser reemplazada antes del uso. La parte reemplazada debe ser la misma que la original.

Este equipo debe recibir mantenimiento por personal (ingenieros) autorizados y calificados. Si la modificación y mantenimiento no son conducidos por personal autorizado de la compañía Comen, nuestra compañía no se hará responsable por la seguridad, confiabilidad y desempeño del equipo.

## **ADVERTENCIA : Este equipo no puede ser usado directamente para cirugía cardiaca.**

#### <span id="page-5-0"></span>**1.1.1 Entorno**

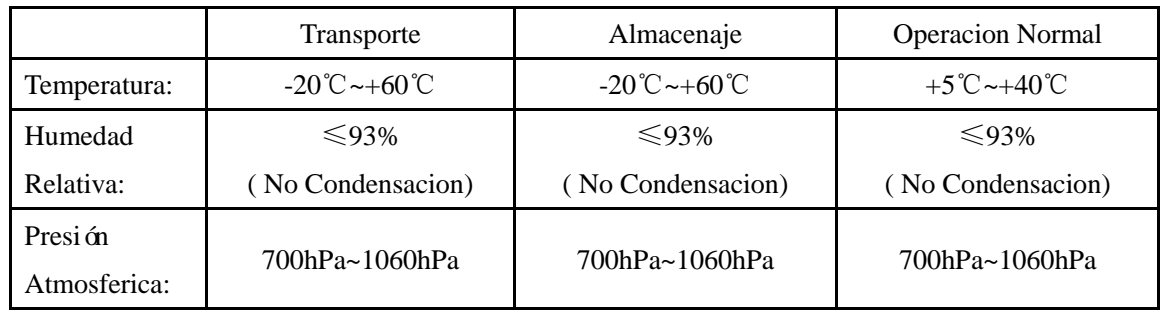

Los requerimientos del entorno para el transporte, almacenamiento y operación normal del Electrocardiógrafo de 6 canales, son como se muestran en la siguiente tabla

**Nota: El entorno donde se encuentre el electrocardiógrafo debe ser limpio y estar lejos de lugares con productos corrosivos, de alta humedad, de alta temperatura y con luz directa del sol, se deben evitar**  las vibraciones durante el uso del equipo y se prohíbe mover el equipo bajo el estado de transmisión.

#### <span id="page-5-1"></span>**1.1.2 Suministro de Poder**

1) Corriente Alternante: Rango de Voltaje : 100-240V~ Rango de Frecuencia :  $50\text{Hz}/60\text{Hz} \pm 1\text{Hz}$ Rango de Poder : 95VA 2) Bater á de Litio recargable: Rango de Voltaje : 14.8V Rango de Capacidad : 2200 mAh 3) Disipación Máxima de Poder: 95 VA 4) Especificación del Tubo de Fusible: T1AL  $250V$   $\emptyset$ 5 $\times$ 20

### <span id="page-5-2"></span>**1.2 Advertencias y Precauciones**

En orden a usar el equipo de forma efectiva y evitar posibles daños, por favor lea el manual de uso detalladamente antes de usar y estar familiarizado con el equipo para conocer los métodos correctos de operación y precauciones rigurosamente.

## **ADVERTENCIA :**

**Si se usa el equipo en presencia de anestésicos inflamables, existe el riesgo de explosión.** 

## $\hat{\mathbb{A}}$  **ADVERTENCIA**  $\hat{\mathbb{A}}$ :

**No use el equipo en presencia de equipos de alta presión o de alta cantidad electrostática, de lo contrario se pueden producir destellos por la chispa.**

## **ADVERTENCIA :Evite el riesgo de shock eléctrico――**

**La carcasa del equipo debe estar bien sujetada, y la conexión a tierra bien conectada, use el socket trifásico con protección a tierra y la conexión a tierra del socket se mantendrá bien.** 

## $\mathbb{A}$  advertencia  $\mathbb{A}$ :

**Este equipo debe ser instalado por un ingeniero de mantenimiento calificado, solo el ingeniero de mantenimiento autorizado puede abrir el equipo.**

## $\hat{\mathbb{A}}$  advertencia  $\hat{\mathbb{A}}$ :

**Si hay alguna duda de la integridad de la conexión a tierra, por favor use la batería incorporada para el suministro de poder y no use la fuente de poder AC.** 

## $\hat{A}$  advertencia  $\hat{A}$

**Para evitar el posible riesgo o la interferencia de la señal de ECG, por favor no use este electrocardiógrafo con marcapaso u otro electro estimulador.** 

## $\mathbf{\hat{A}}$  advertencia  $\mathbf{\hat{A}}$ :

**Los accesorios conectados a las interfaces análogas y digital deben ser validadas según los respectivos estándares IEC (ej IEC 950 para equipo de procesamiento de datos y IEC 60601-1 para equipos médicos). Además todas las configuraciones deben cumplir con la versión válida de la norma IEC 60601-1-1. Por consiguiente cualquier persona que conecte equipos adicionales al conector de entrada de señal o al conector de salida de señal para configurar un sistema médico, debe asegurarse que cumple con los requerimientos de la versión válida del estándar de sistema IEC60601-1-1. Si hubiera algún problema consulte a nosotros o a su agente local.** 

## $\overline{\mathbf{A}}$  advertencia  $\overline{\mathbf{A}}$ :

**En orden a asegurar la seguridad del paciente, la suma de corriente de fuga nunca debe exceder los límites de fuga de corriente cuando otras unidades están conectadas a los pacientes al mismo tiempo.** 

## $\mathbf{\hat{A}}$  advertencia  $\mathbf{\hat{A}}$ :

**Cuando se use el desfibrilador o marcapasos al mismo tiempo, no contacte al paciente, cama, mesa o al equipo.** 

## $\hat{\mathbb{A}}$  advertencia  $\hat{\mathbb{A}}$ :

**Para evitar quemaduras por favor mantenga los electrodos lejos del cuchillo de corte mientras usa el equipo de electrocirugía de forma simultánea.** 

## $\mathbf{\hat{A}}$  advertencia  $\mathbf{\hat{A}}$ :

**El cable de paciente y los demás accesorios suministrados por nuestra compañía deben ser usados, si se utilizaran accesorios de otro tipo, el equipo puede verse afectado y el desempeño y seguridad del equipo pueden verse afectados.** 

# $\mathbb{A}$  advertencia  $\mathbb{A}$ .

**Por favor asegúrese que todos los electrodos están conectados en las posiciones correctas, en el cuerpo del paciente, los electrodos de contacto (incluidos los electrodos neutros) y los pacientes a cualquier otra parte conductora o a tierra.** 

## $\overline{\mathbf{A}}$  advertencia  $\overline{\mathbf{A}}$ :

**El personal de operación de este equipo debe haber recibido entrenamiento profesional y al mismo tiempo asegurarse de hber entendido el contenido de este manual de uso en su totalidad antes de usar el equipo.**

### <span id="page-7-0"></span>**1.2.1 Uso de la bacteria de Litio Recargable:**

# $\hat{\mathbb{A}}$  advertencia  $\hat{\mathbb{A}}$ .

**La operación inapropiada puede causar que la batería se caliente, se encienda o explote o lleve a que la capacidad de la batería disminuya. Es necesario leer el manual de usuario cuidadosamente, las advertencias y precauciones antes de usar la batería de litio recargable (a partir de este momento llamada "batería").**

## $\mathbb{A}$  advertencia  $\mathbb{A}$ .

**No invierta el ánodo y cátodo cuando conecte la batería, de otra forma puede ocasionarse una explosión.**

## $\mathbb{A}$  **ADVERTENCIA**  $\mathbb{A}$ .

**No use la batería cerca de una fuente de fuego o en un ambiente con temperatura mayor de 60°C. No caliente la batería o la tire dentro del fuego. Evite que la batería se moje con agua ni la tire al agua.**

## $\hat{\mathbb{A}}$  advertencia  $\hat{\mathbb{A}}$ :

**No penetre la batería con metal, no la martille o golpee, o use otros métodos para dañar la misma, de otra forma se pueden producir calentamiento, humo, distorsiones o quemaduras produciéndose mayores riesgos.** 

# $\hat{\mathbb{A}}$  advertencia  $\hat{\mathbb{A}}$ :

**Cuando se encuentren fugas u olores fétidos, colóquese lejos de la bacteria de inmediato. Si su piel o ropa se pone en contacto con el electrolito que ha fugado, enjuáguese con agua limpia de inmediato. Si el electrolito le cae en los ojos, no se frote y límpielos con agua primero y vea un doctor de inmediato.** 

## $\hat{\mathbb{A}}$  advertencia  $\hat{\mathbb{A}}$ :

**Solo el ingeniero de mantenimiento o de instalación autorizado puede abrir el compartimento de la batería y reemplazarla, y deberá usar para su reemplazo el mismo modelo de batería suministrado**  **por nuestra compañía.** 

## $\overline{\mathbf{A}}$  advertencia  $\overline{\mathbf{A}}$ .

**Cuando la vida de la batería se acabe, o haya un olor peculiar, deformación decoloración o distorsión, la batería debe parar de usarse de inmediato y debe ser desechada según las regulaciones locales.** 

## $\overline{\mathbf{A}}$  advertencia  $\overline{\mathbf{A}}$ :

**Si el electrocardiógrafo esta bajo operación anormal tenga cuidado de saturación o sobrecarga de las partes.** 

## **PRECAUCION :**

**Evite caída de liquido al equipo.** 

$$
\textcircled{\LARGE\text{\bf PRECAUCION}} \textcircled{\LARGE\text{\bf P}}:
$$

**Evite alta temperatura, el equipo debe ser usado entre +5**℃**~+40**℃**.** 

# $\langle \rangle$  **PRECAUCION**  $\langle \rangle$ .

**Evite usar el equipo en entorno con alta presión, mala ventilación y lleno de polvo o con sal, gas de**  azufre y medicinas clínicas.

# $\circled{P}$  **PRECAUCION**  $\circled{P}$ :

**Asegúrese que no hay interferencia electromagnética intensa alrededor del entorno de instalación y uso el equipo, tales como radios transmisores, o teléfonos móviles, etc. Atención: Los equipos electro médicos grandes tales como equipos de electrocirugía, equipos de ultrasonido, equipos de radiología, equipos de resonancia magnética, equipos de ecografía, etc., los cuales son propensos a causar interferencia electromagnética.** 

# $\circled{P}$  **PRECAUCION**  $\circled{P}$ :

**Antes de usar el equipo, el cable de paciente, y electrodos deben ser revisados para encontrar si hubo daño el cual puede afectar la seguridad del paciente. Si se encuentra daño obvio o envejecimiento, la parte debe ser reemplazada antes de ser usada.** 

# $\circled{P}$  **PRECAUCION**  $\circled{P}$ .

**Se deben de realizar tests de seguridad periódicamente para el equipo, el periodo de test es por lo menos una vez cada dos años y el test incluye principalmente:** 

- **a) Revisar si hay daño mecanice y funcional del equipo y accesorios.**
- **b) Revisar si hay daño de la marca de seguridad**
- c) Revisar si el fusible cumple con el rango de corriente y las características de ruptura.
- **d) Valide las funciones de los equipos como se describe en las instrucciones de uso.**
- **e) Lleve a cabo los tests de seguridad según la noma IEC 60601-1:**

Impedancia de protección a tierra, limite:  $0.2 \Omega$ ;

**Corriente de fuga a tierra, limite: NC 500uA, SFC 1000uA**

**Corriente de fuga de paciente, limite: 10uA (Equipos CF)**

**Cuando la fuente de poder AC se usa, la corriente de fuga del paciente bajo el estado de falla simple, limite: 50uA (Equipo CF)**

**El test debe ser realizado por personal entrenado y calificado con conocimiento de test de seguridad y experiencias y los resultados del test deben ser registrados. Si hay algún problema para el equipo en los tests realizados, se le debe dar mantenimiento.** 

# $\langle \rangle$  precaucion  $\langle \rangle$ .

**Cuando la vida de la carcasa se termina, el equipo y los accesorios reusables, deben ser enviados de regreso al fabricante para su reciclaje o desecho, de forma apropiada según las regulaciones locales.** 

### <span id="page-9-0"></span>**1.2.2 Limpieza, Desinfección y Mantenimiento:**

# $\circledcirc$  **PRECAUCION**  $\circledcirc$ :

**Apague el equipo antes de la limpieza. Si la fuente de poder AC es usada, el suministro de poder AC debe ser cortado y cable de poder y cable de paciente deben ser retirados.** 

## $\circledcirc$  **PRECAUCION**  $\circledcirc$ :

**Ponga atención de que no ingrese líquido a la parte interna del equipo. No sumerja el equipo y cable de paciente en líquido en ningún caso.** 

# $\circled{P}$  **PRECAUCION**  $\circled{P}$ :

**Está prohibido usar material abrasivo para realizar la limpieza y evite arañar los electrodos.** 

# $\circledcirc$  **PRECAUCION**  $\circledcirc$ :

**Cualquier detergente residual en el equipo y en la superficie del cable de paciente deben ser evitados después de la limpieza.** 

# $\circledcirc$  precaucion  $\circledcirc$ .

**No utilice métodos de alta temperatura, autoclavado, radiación de ionización para llevar a cabo la desinfección.** 

# $\circled{P}$  **PRECAUCION**  $\circled{P}$ :

**No use desinfectantes con cloro tales como lejía, hipoclorito de sodio y otros.**

## **Capitulo 2 Introducción**

<span id="page-10-0"></span>Como equipo de detección de función fisiológica para registrar la forma de onda eléctrica cardiaca, el equipo de ECG puede suministrar ls información de tratamiento y diagnostico básico, de varias enfermedades cardiacas, ayuda a analizar y reconocer la arritmia, y realiza los efectos en el miocardio ejercidos por algunas medicinas, perturbación de electrolitos, y desequilibrio acido-básico. Por consiguiente, el equipo de ECG juega un rol importante en la exanimación de enfermedades cardiacas.

Como equipo de ECG digital, soportando recolección de información sincronizada de 12 derivadas, y registro de 12 canales el equipo de ECG de 6 canales muestra la forma de onda de ECG y tiene la función de auto análisis,

Equipado con el avanzado sistema de salida de arreglo de calor, un procesador de alta performance de 32-bit y una memoria interna de alta capacidad, este equipo de ECG, posee una performance y confiabilidad mucho más altos, es fácil de operar, y por consiguiente aplicable a varias instituciones medicas para los diagnósticos de ECG, especialmente para exanimación física, pacientes en reposo y de cabecera.

Configuración de Estándares: El equipo ECG, cable de poder de 3 puntas, ramales de estándar europeo, electrodos tipo pinza, electrodos tipo chupón de estándar europeo, papel termo sensible para la impresión de ECG, bater á de litio, y tubo de protección.

### <span id="page-10-1"></span>**2.1 Caracter ísticas**

- 1 Pantalla monocromática de 5.7-pulgadas LCD (resolución: 640×480)
- 2 Multiples idiomas: Chino, Ingles.
- 3 Captación de información de 12 derivadas, amplificación sincronizada, impresión de forma de onda de ECG de 12 canales, completamente digital, y con conexión a tierra.
- 4 Soporta múltiples formatos de impresión y papel de impresión de 110mm×140mm y 110mm, de forma clara y precisa, imprimiendo la forma de onda de 12 canales, símbolos de derivadas, ganancia, velocidad de alimentación de papel, información de paciente y reporte de análisis.
- 5 Tiene disponible para uso con corriente de AC y DC, bater á de litio la cual le da autonom á de 4 horas de trabajo continuo.
- 6 Almacena 300 casos de historial de paciente, y tiene una capacidad de memoria expansible vía el conector USB
- 7 Funciones de auto medición y auto diagnostico disponible.
- 8 Analiza 122 tipos de arritmia.
- 9 3 modos de trabajo disponibles: Manual, Auto, Ritmo.
- 10 Opciones de guardado: Guardar, Guardar e imprimir, Cerrar.
- 11 Usted puede abrir o cerrar el diagrama de conexión de ramales, en la interface principal y juzgar de

forma exacta identificar el electrodo de pobre contacto, como la información de separación de ramales se indica en el diagrama de estado de ramales.

- 12 Use el filtro digital de alta precisión para eliminar la desviación de la línea de base y otras interferencias, libre de distorsión de forma de onda de ECG, con una habilidad mayor para proteger contra las desviaciones de la línea base, y forma de onda de fácil lectura.
- <span id="page-11-0"></span>13 Realice la transmisión de datos remotos vá la interface de la red.

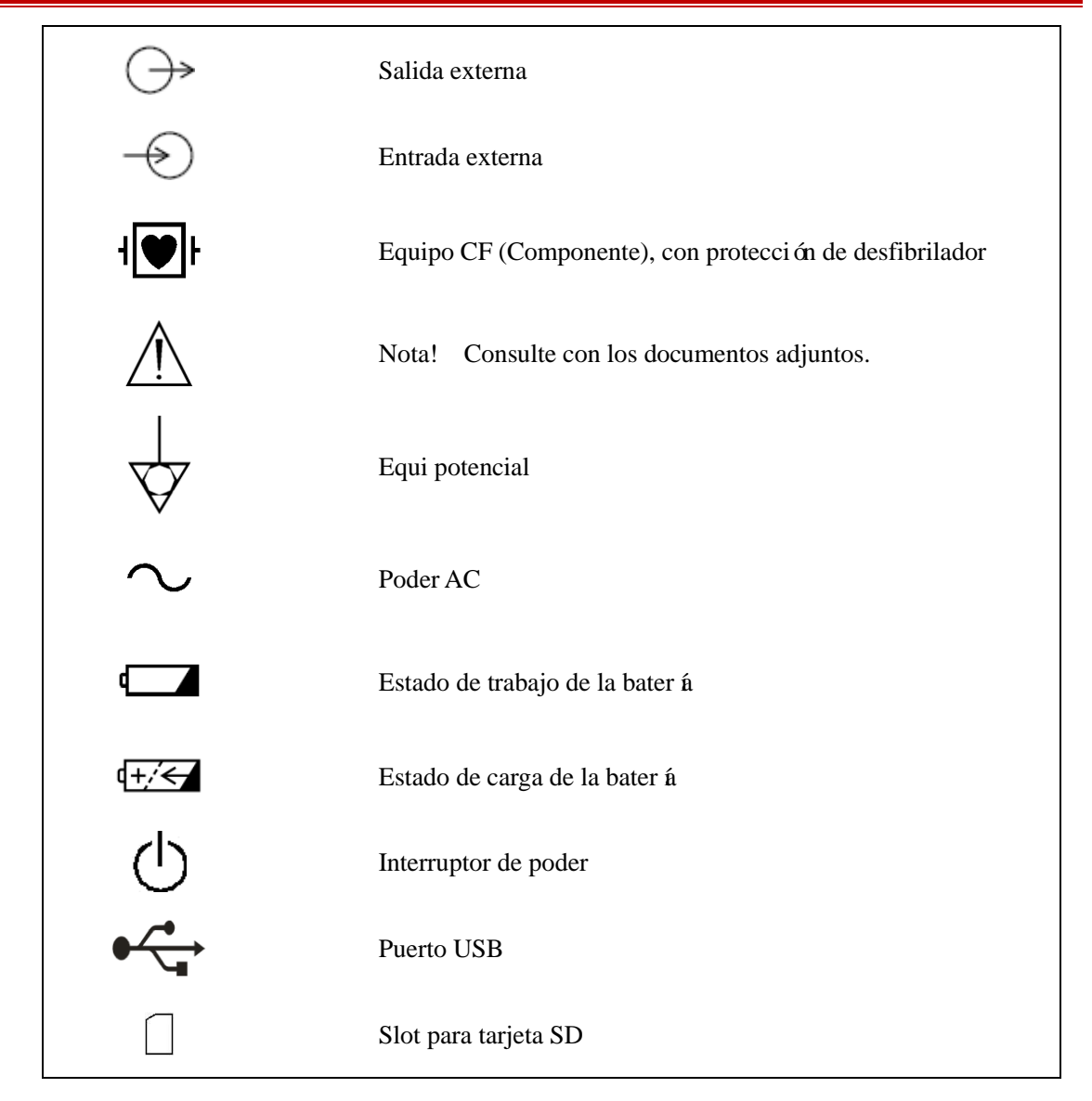

### **2.2 Explicación de Símbolos**

Tabla 2-1

**Nota: Revise la información detallada referente a los símbolos y teclas de funcionamiento en la sección 3.1.2 "Teclado".** 

## **Capitulo 3 Apariencia**

## <span id="page-12-1"></span><span id="page-12-0"></span>**3.1 Panel Frontal**

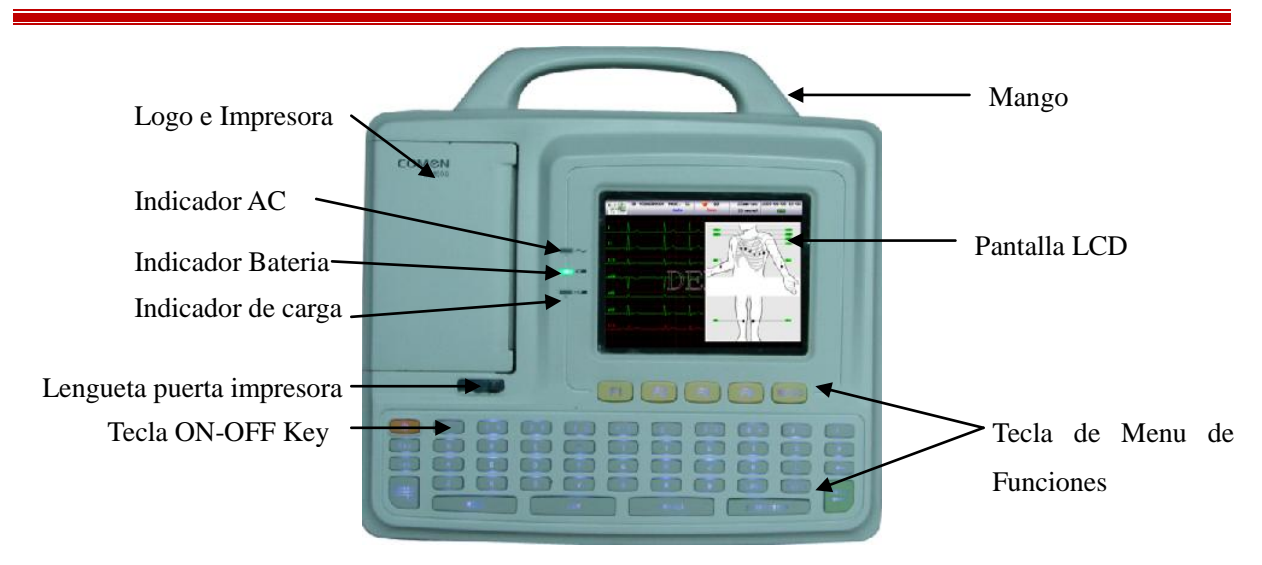

Fig. 3-1 Equipo CM600

### **Indicador de Estado de Trabajo**

Como se muestra en la Fig. 3-1, los indicadores de estado de trabajo incluyen: Indicador AC, Indicador de trabajo de la bater á, indicador de carga de bater á (de izquierda a derecha).

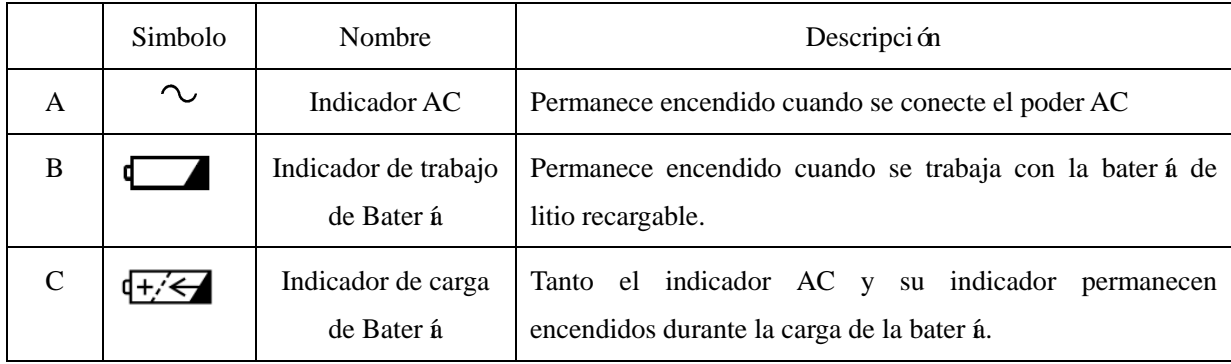

<span id="page-13-0"></span>La pantalla LCD del equipo CM 600 de 6 canales: Pantalla LCD (5.7 pulgadas) 640×480 monocromática

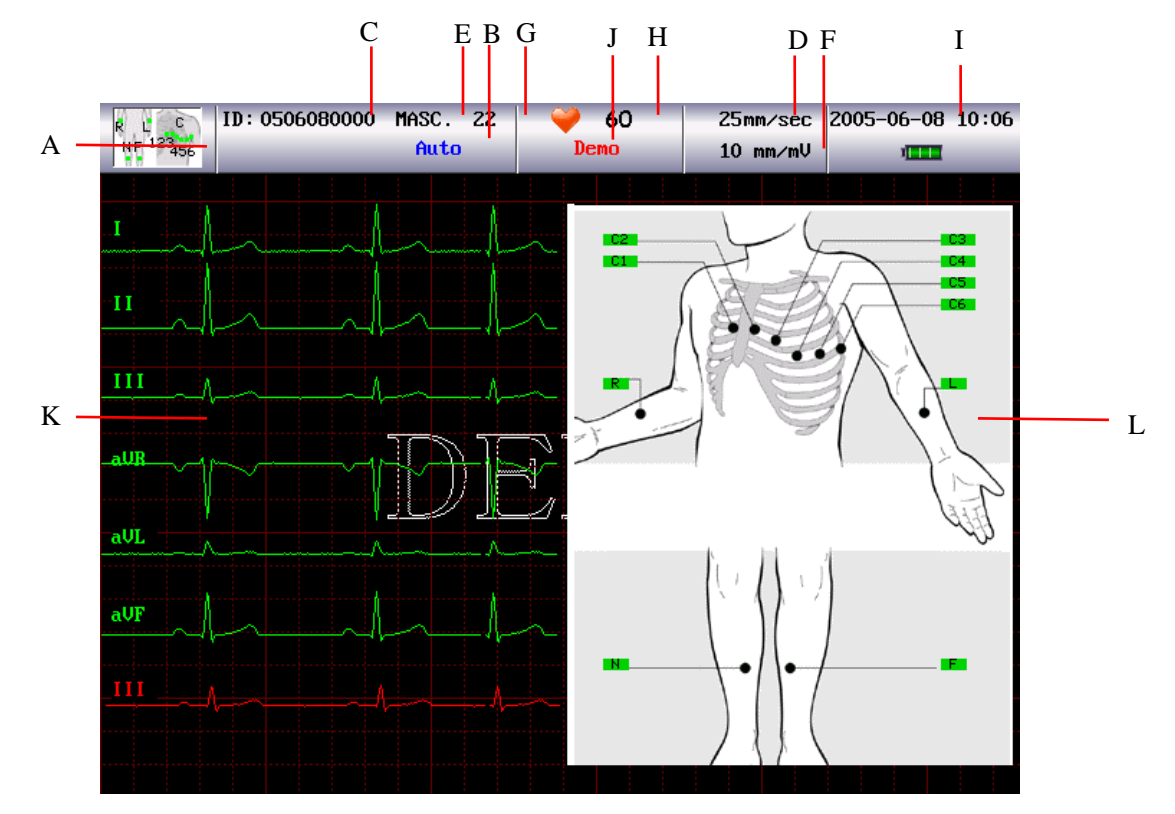

Fig. 3-2 Interface principal del CM600

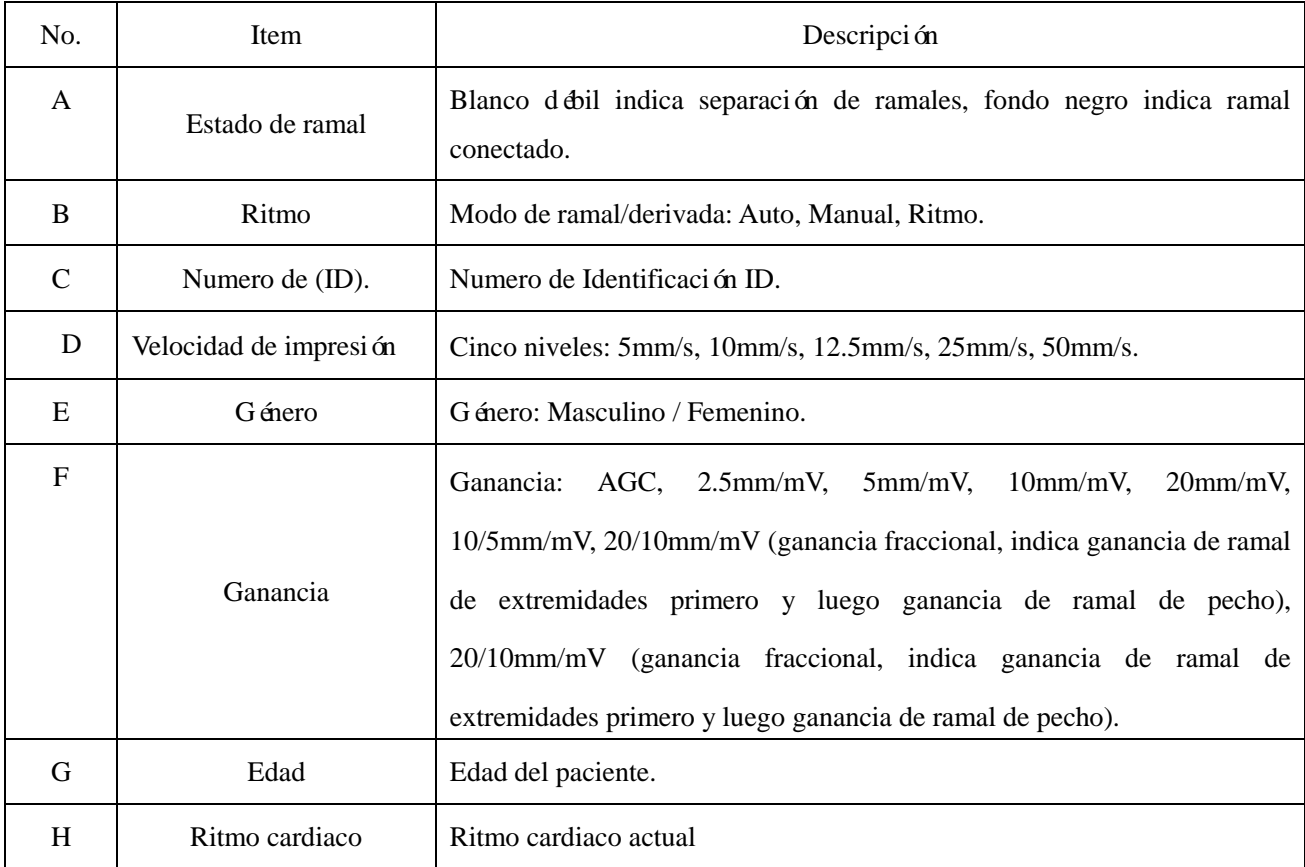

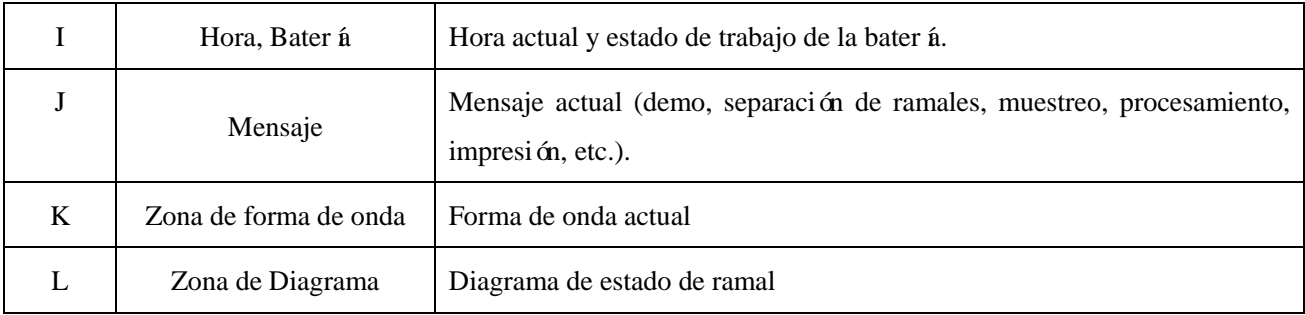

### <span id="page-14-0"></span>**3.1.2 Teclado**

## **Panel de Control y Teclas**

- 1. Indicador de estado de trabajo
	- $\sim$ Indicador AC: Permanece encendido cuando se suministra poder AC.

Indicador de Bater á: Permanece encendido cuando se trabaja con la bater á de litio recargable.

Indicador de carga de Bater á: Tanto el indicador de corriente AC y este indicador permanece encendido durante la carga de la bater á.

2. Teclas de Funcionamiento

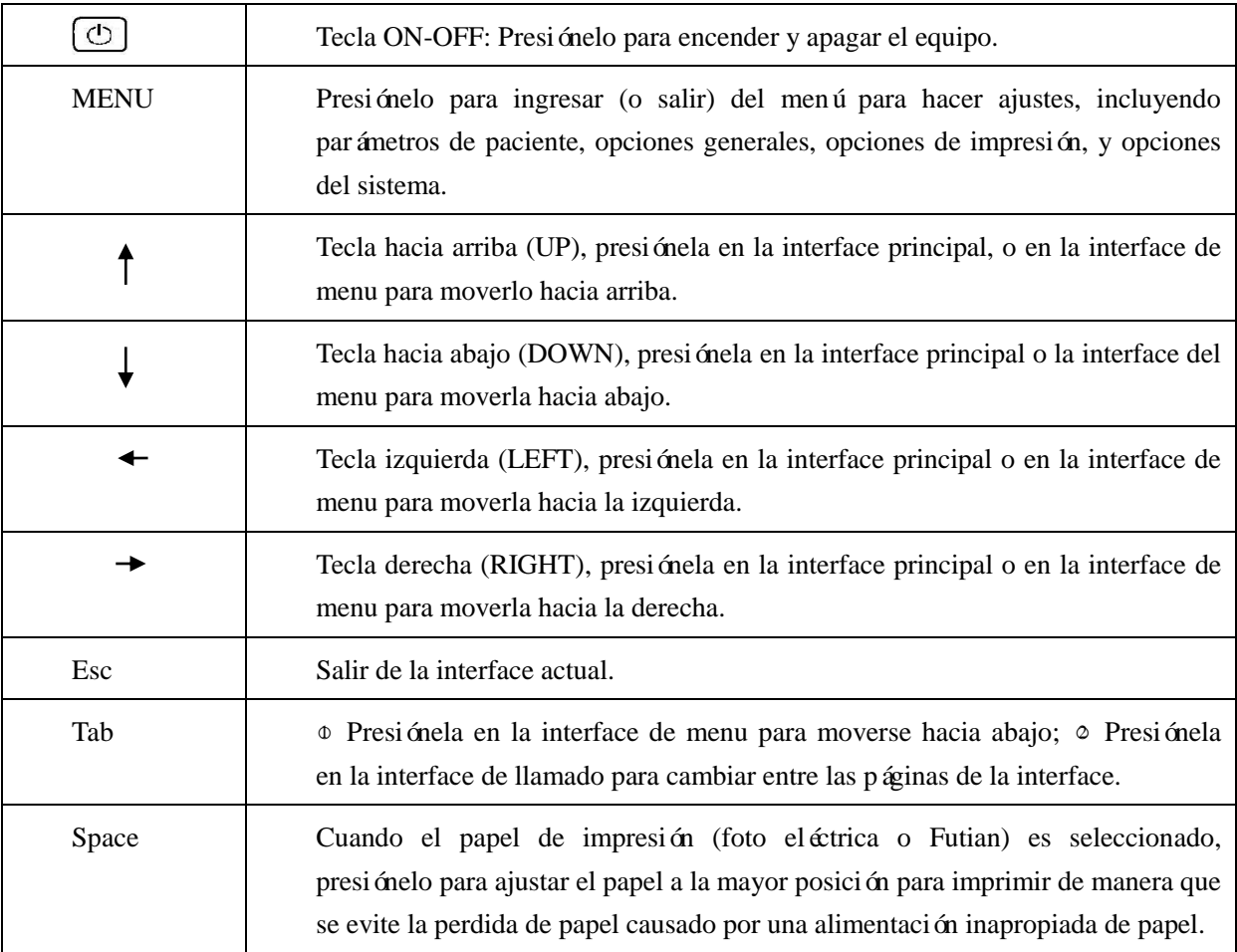

| <b>MODE</b>            | Presiónela en la interface principal para cambiar el modo de impresión entre<br>Manual, Auto, y Ritmo.                                                                                                    |
|------------------------|----------------------------------------------------------------------------------------------------|
| 1mV                    | En el modo de impresión manual, presiónela para salida de voltaje de<br>calibración de 1mV. Después de la auto impresión, presiónelo para re imprimir<br>la forma de onda de la auto impresión previa.                                                                             |
| <b>RECALL</b>          | Presiónelo para ingresar a la ventana de almacenamiento de historial, y<br>seleccionar la historia almacenada deseada.                                                                                                    |
| START/STOP             | Presiónela para detener la impresión de la forma de onda.                                                                                                    |
| Enter                  | The Presiónela en la ventana de Parámetros de paciente para ingresar o salir de la<br>ventana de edición de Información del paciente (interface pequeña de teclados<br>en la pantalla); o Presiónela en la ventana de historial de paciente para<br>confirmar la selección actual. |
| <b>LOCK</b>            | Presiónela para seleccionar entre may úsculas y minusculas.                                                                                                    |
| Shift                  | Presione Shift+letra para editar la información del paciente en el recuadro<br>superior.                                                                                                    |
| Number Keys<br>$0 - 9$ | Presione las teclas de números de $0\nu$ para fijar los parámetros de paciente tales<br>como: edad, altura, peso, presión alta y baja.                                                                                                    |

Tabla 3-2

## <span id="page-15-0"></span>**3.2 Panel Posterior**

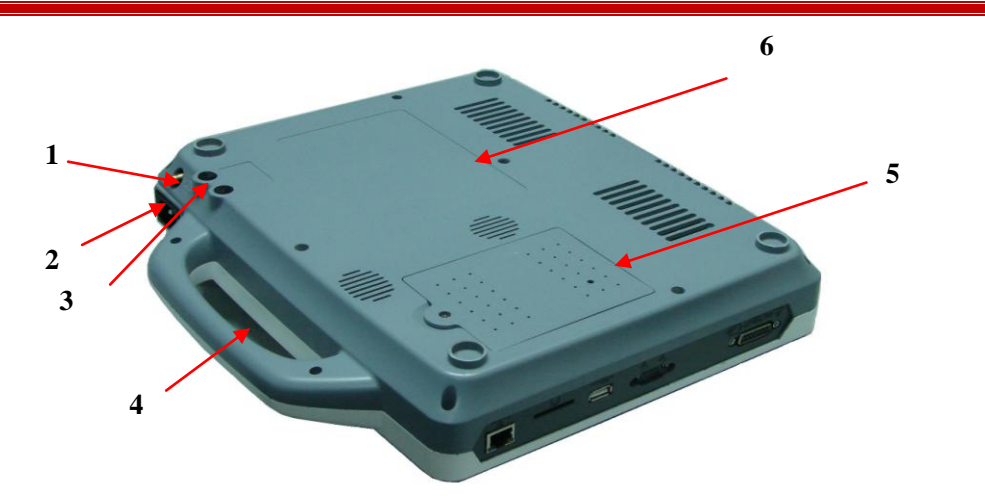

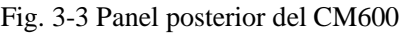

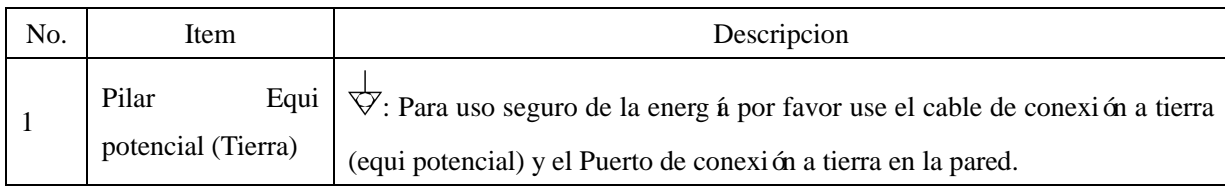

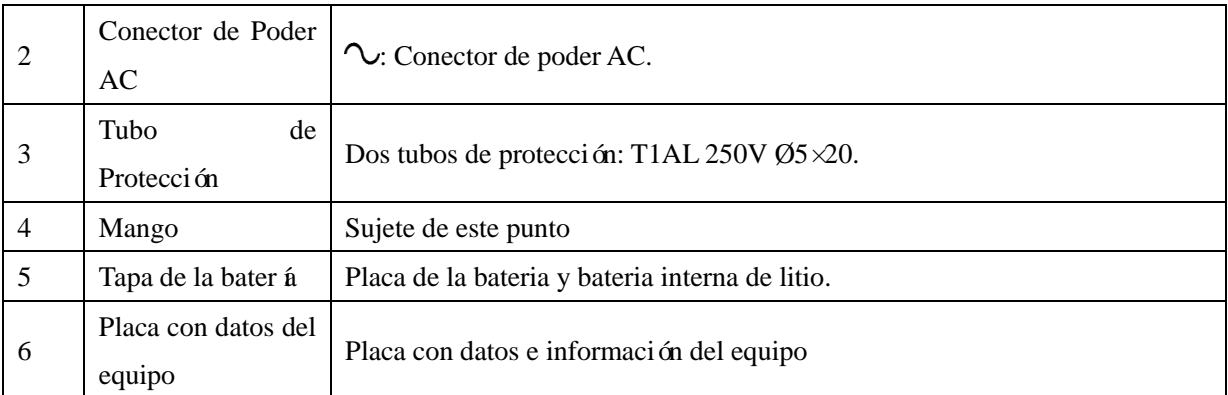

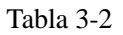

1) Tubo de Protección

$$
\begin{array}{c}\n\hline\n\text{FUSE} \\
\text{T1AL} & 250\text{V:} \\
\text{05X20}\n\end{array}
$$

El equipo de 6 canales, está equipado con 2 tubos de protección de la misma especificación como se muestra en la etiqueta de fusibles mostrada arriba.

## $\hat{A}$ Advertencia $\hat{A}$

**Si el tubo de protección necesita reemplazo, por favor use un Nuevo fusible de la misma especificación (T1AL 250V Ø5×20).**

2) Cubierta de la bater á

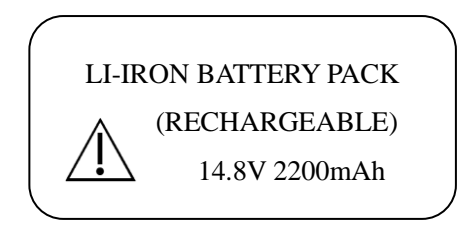

Como se muestra arriba, la etiqueta en la cubierta de la bater á indica el voltaje de salida y poder de la bater á de litio recargable.

## **Advertencia**

Operaciones inapropiadas, pueden causar que se recaliente la bater *á*, se encienda explote, se dañe o **se disminuya su capacidad. Por favor lea este Manual de usuario y el capitulo de Precauciones, cuidadosamente antes de usar la batería de litio recargable (llamada Batería de aquí en adelante).**

$$
\hat{\mathbf{\Lambda}}_{Advertencia}\hat{\mathbf{\Lambda}}
$$

**Solo el ingeniero autorizado o ingeniero de mantenimiento está permitido para retirar la cubierta de**  la bater á y reemplazarla con una nueva bater á de litio de la misma especificación.

### 3) Explicación de Símbolos

**: Equipo CF, con protección de desfibrilación. : Nota! Consulte con los documentos adjuntos**

## <span id="page-17-0"></span>**3.3 Lado Derecho**

## **Advertencia**

**Por favor verifique los equipos periféricos conectados a la interface análoga y digital, basados en el estándar IEC aplicable (Ej. IEC 950 para equipos de procesamiento de datos, IEC 60601-1 para equipos médicos). Todas las configuraciones deben cumplir con el estándar IEC 60601-1-1 valido. Por consiguiente, cuando usted conecte el equipo periférico al ingreso de señal o al conector de salida y configura el equipo médico, asegúrese que cumple con el estándar IEC 60601-1-1 valido. Si tiene alguna pregunta, por favor contáctenos o contacte a su agente en su localidad**

## $\mathbf{A}_{\mathbf{A}}$ dvertencia $\mathbf{A}_{\mathbf{A}}$

**Cuando dichas interfaces de señal, como interface de cable de paciente, interface de ingreso o salida e interface de red, son conectados a múltiples equipos simultáneamente la corriente total de fuga no debe exceder la tolerancia.**

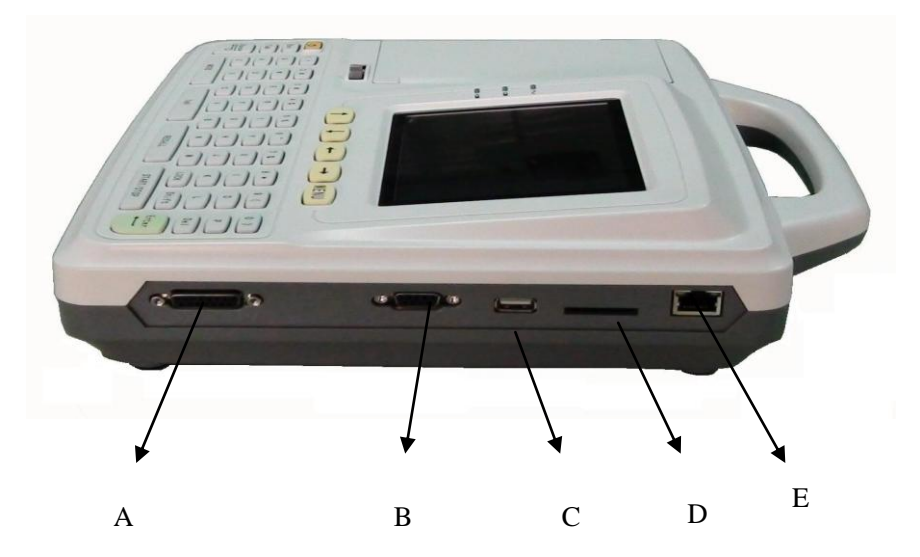

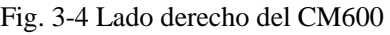

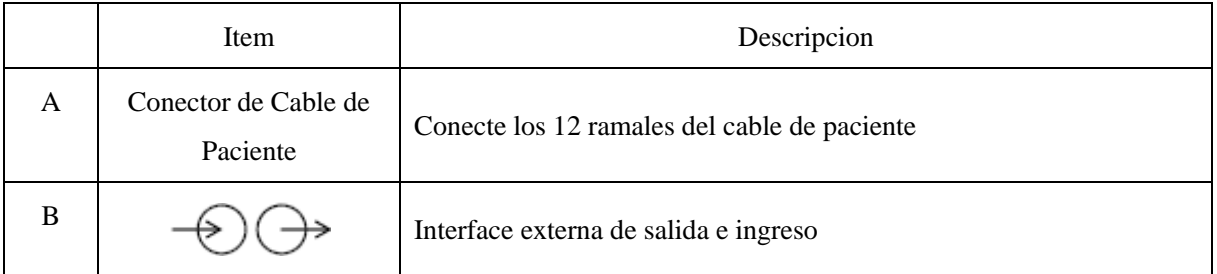

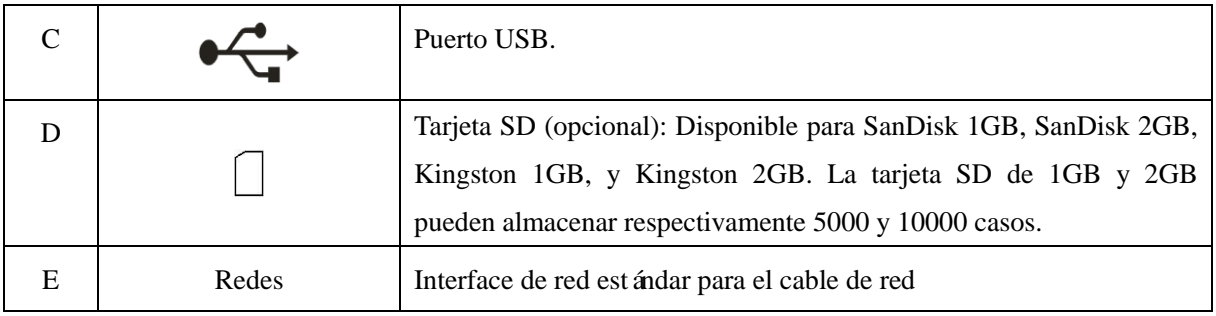

#### Tabla 3-3

### **1) Conector de cable de paciente**

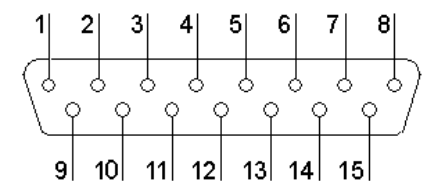

**: Componente de aplicación CF, con protección de desfibrilación.** 

**: Nota! Consulte con los documentos adjuntos.** 

Definicion de Pines:

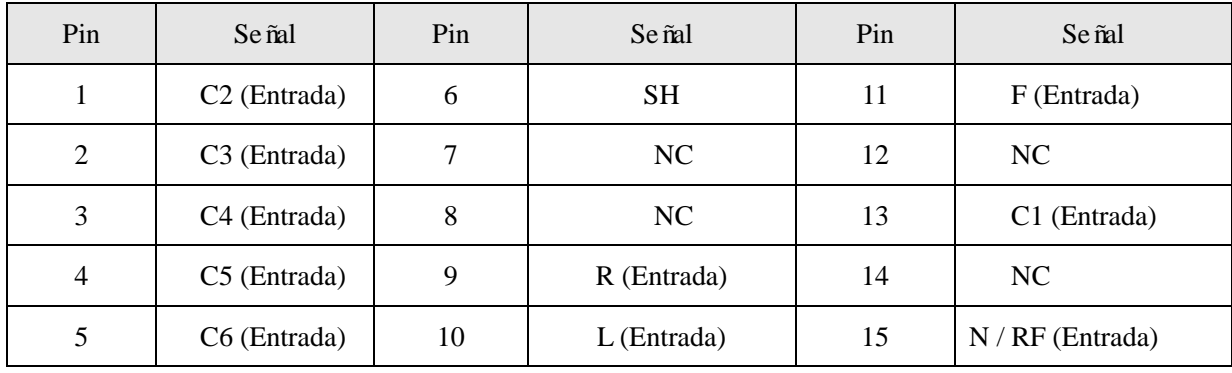

Tabla 3-4

### **2) Puerto serial 1 (salida y entrada externa)**

## **Advertencia**

**La fuerza de aislamiento del Puerto serial 1 es AC 1500V. El máximo voltaje DC de este Puerto no debe exceder de +15V.**

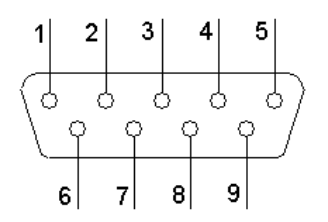

Definicion de Pines:

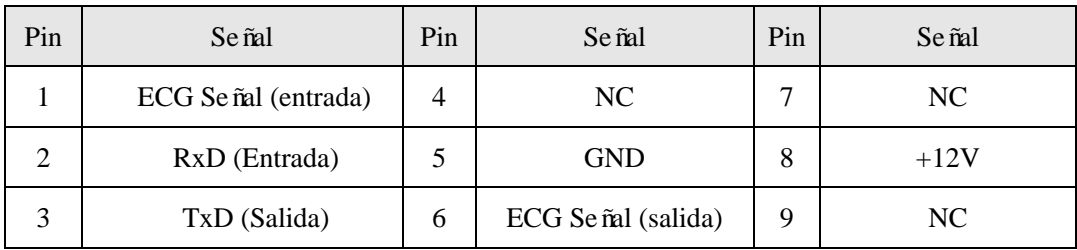

Tabla 3-5

## **3) Puerto USB 1 (reservado)**

**Advertencia**

**El Puerto USB solo debe ser conectado al equipo USB especial especificado por la corporación Comen.**

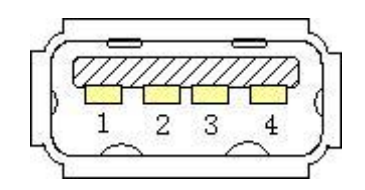

Definición of Pines:

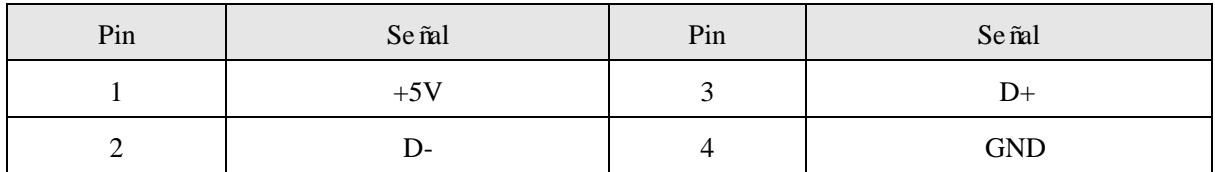

Tabla 3-6

### **4) Rendija de Tarjeta SD**

**Advertencia**

**La rendija para la tarjeta solo debe ser conectada a la tarjeta SD especial especificada por la corporación Comen, como SanDisk 1GB, SanDisk 2GB, Kingston 1GB, y Kingston 2GB.**

### **5) Interface de Red**

## $\hat{A}$ **Advertencia** $\hat{A}$

**Esta interface de red, solo debe ser conectada al sistema de central de monitoreo de la Corporación Comen.** 

## <span id="page-20-0"></span> $\hat{A}$  Advertencia<sup> $\hat{A}$ </sup>

**Solo use el cable de paciente original y otros accesorios o el equipo puede dañarse con pobre desempeño y seguridad.** 

### <span id="page-20-1"></span>**4.1 Conexión de Poder y Conexión a Tierra**

## $\hat{A}$ Advertencia $\hat{A}$

**Para evitar riesgo de shock eléctrico, solo use el conector de 3 fases con protección a tierra en buenas condiciones, asegúrese que el cable a tierra está bien conectado, y no abra la tapa del equipo cuando esta encendido.** 

## **Advertencia**

**Si usted tiene alguna duda sobre la integridad de los ramales de protección a tierra, por favor use el**  equipo con energía de la batería incorporada en vez de la corriente AC.

1) Suministro de poder AC

Revise si el poder de AC está conforme con los requerimientos debajo:

Voltaje:  $100-240V \sim$ 

Poder frecuencia:  $50\text{Hz}/60\text{Hz} \pm 1\text{Hz}$ 

Poder de entrada: 95VA

Inserte el cable de poder en el conector de poder AC en la parte posterior e inserte el cable de poder en el conector AC de 3 fases.

#### 2) Suministro de poder con Bater á incorporada

Cuando usted reciba el equipo de ECG de 6 canales, la bater á recargable de litio, ha sido instalada para uso directo. Sin embargo, por el consumo de poder en el almacenamiento y transporte, la energía de la batería de litio puede no ser lo suficientemente alta para el primer uso y usted necesitará cargar la baterá. Cuando la vida de servicio de la batería (≥300 usos repetidos) expira y el tiempo de trabajo de la batería disminuye obviamente después de cada carga, por favor reemplace la batería. Consulte con la sección 7.3.1 "Mantenimiento Diario y Protección", para información detallada sobre la carga y reemplazo de la batería.

3) Conexión del cable a tierra

Conecte un extremo del cable a tierra firmemente al conector a tierra en la parte posterior del equipo, y conecte el otro extreme al conector a tierra del hospital.

### <span id="page-21-0"></span>**4.2 Instalación del Papel de Impresión**

El equipo de ECG de 6 canales, soporta dos tipos de papel de impresión: papel termo sensible en rollo y papel termo sensible en bloc. Si el papel de impresión se ha acabado o no está instalado, habrá un mensaje "Papel terminado" en la pantalla LCD para que usted instale o reemplace el papel de impresión..

**Nota: cuando use el papel en bloc, por favor retire el carrete de papel que se usa con el papel en rollo.** 

Tapa del recept áculo de papel de impresión

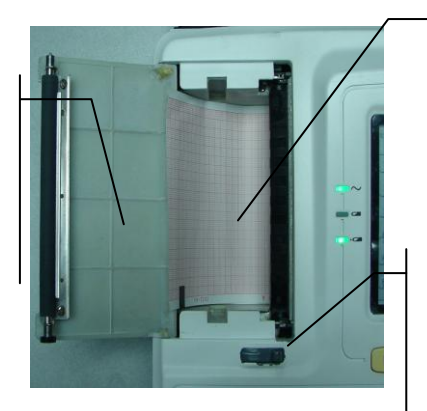

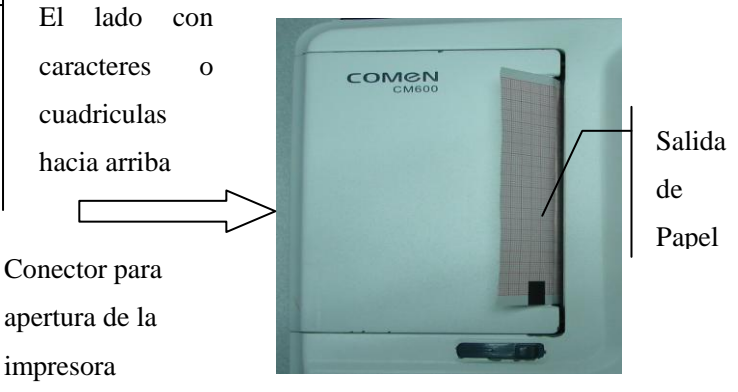

Fig. 4-1 Impresora

Instalación del Papel Termonsensible en Rollo:

- 1 Use su mano derecha para abrir la tapa de la impresora con el conector de apertura que se encuentra a la mano derecha.
- 2 Retire el carrete de papel suavemente del receptáculo y retire el papel restante del carrete si hubiera algo de papel;
- 3 Retire la cinta de sellado del nuevo rollo de papel e instale el nuevo rollo de papel por el extremo del carrete de papel, el lado con caracteres o cuadriculas apuntando hacia arriba.
- 4 coloque el pin de ubicación del carrete de papel en el receptáculo de papel y ponga el carrete en el receptáculo suavemente.
- 5 Jale el papel de impresión por la salida de papel en la parte izquierda de la impresora en 2 cm, y cierre la tapa de la impresora (vea la figura de arriba).

Instalación del Papel Termo sensible tipo Bloc:

- 1 Use su mano derecha para abrir la tapa de la impresora con el conector de apertura que se encuentra a la mano derecha.
- 2 Retire el saldo de papel bloc del receptáculo de papel;
- 3 Desenvuelva el nuevo papel bloc de impresión y colóquelo en el receptáculo. Asegure que el lado con caracteres o cuadriculas apuntan hacia arriba cuando el extremo libre del papel sobresalga.
- 4 Coloque el papel bloc dentro de la rendija de papel (vea la figura arriba);
- 5 Jale el papel de impresión, fuera de la salida de papel en el lado izquierdo de la impresora aproximadamente 2cm, cierre la tapa de la escotilla, y presiona la tecla "Space" para ajustar la mejor posición del papel para imprimir.

**Nota: Tenga cuidado al alimentar el papel bloc en el receptáculo de papel para evitar cualquier daño a los filos del papel de impresión.** 

### <span id="page-22-0"></span>**4.3 Conexión de Cable Paciente**

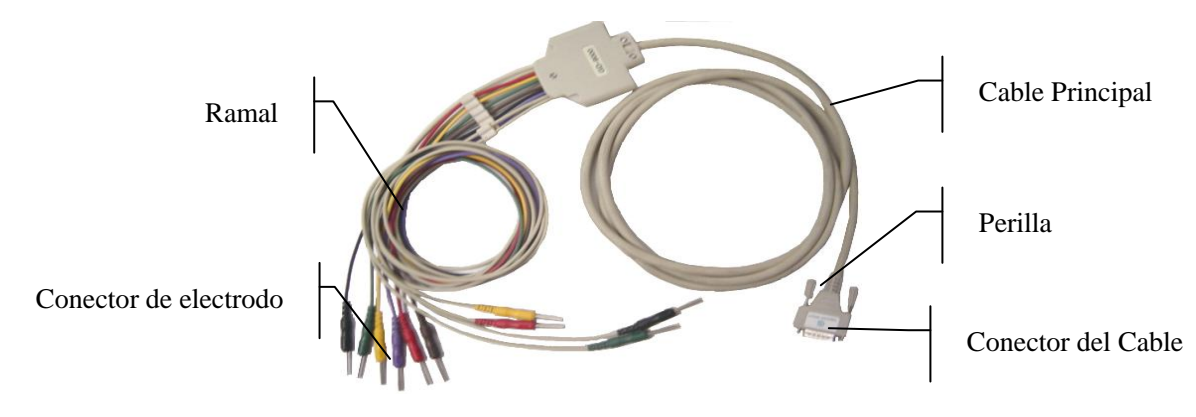

Fig. 4-2 Cable de Paciente

El cable de paciente incluye el cable principal que se conecta al equipo ECG y el ramal conectando al paciente. El ramal incluye 6 electrodos de paciente tipo chupon, y 4 electrodos tipo pinza. El color del electrodo y el símbolo del conector pueden ayudarle a distinguir los dos tipos de ramales.

Conexión de cable de Paciente: inserte el conector de cable de paciente en conector de cable de paciente del equipo en el lado derecho del equipo ECG, y ajuste las perillas de ambos lados del cable.

### <span id="page-22-1"></span>**4.4 Instalación del Electrodo**

## $\mathbf{A}_{\mathbf{A}}$ dvertencia $\mathbf{A}_{\mathbf{A}}$

**Asegúrese que todos los electrodos de ECG están conectados a las partes correctas del paciente. El electrodo (incluyendo el electrodo neutro) y el cable de paciente no se permite que contacten con cualquier otro componente conductivo o a tierra.**

La resistencia de contacto entre el paciente y el electrodo tienen un gran efecto en la calidad de ECG. Por consiguiente, trate de reducir la Resistencia de contacto para obtener un buen ECG cuando conecte e instale el electrodo.

Tabla 4-1 lista los diferentes símbolos de electrodos y códigos de color (Estandar Europeo y estándar Americano).

|                 | Estandar Europeo |          | Estandar Americano |               |
|-----------------|------------------|----------|--------------------|---------------|
| Ramal           | Simbolo          | Color    | Simbolo            | Color         |
| Brazo derecho   | R                | Rojo     | RA                 | <b>Blanco</b> |
| Brazo Izquierdo |                  | Amarillo | LA                 | Romano        |
| Pie Derecho     | N/RF             | Negro    | RL                 | Verde         |
| Pie Izquierdo   | F                | Verde    | LL                 | Rojo          |

Tabla 4-1 Símbolos de Electrodos y Codificación de color

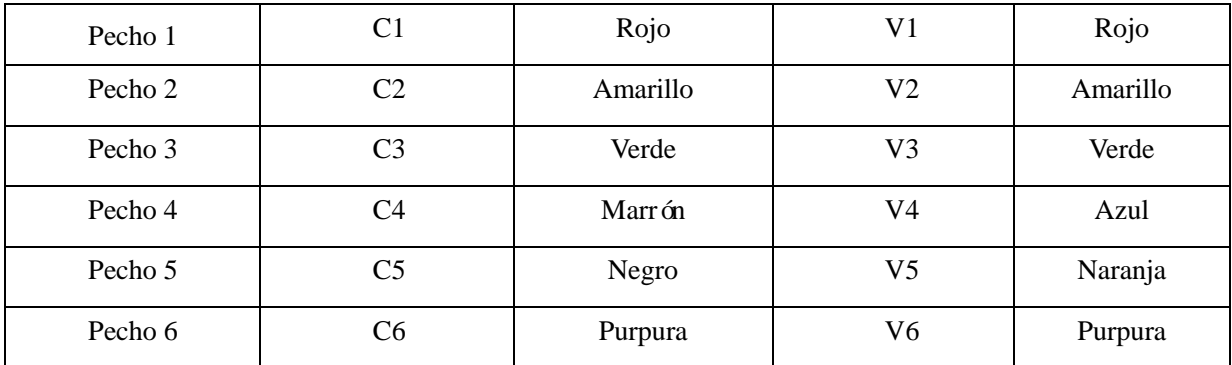

Tabla 4-1

#### <span id="page-23-0"></span>**4.4.1 Arreglo de los ramales para las extremidades**

Electrodo R --- Brazo Derecho, como en figura Fig. 4-3;

Electrodo L --- Brazo Izquierdo;

Electrodo N --- Pierna derecha;

Electrodo F --- Pierna izquierda;

C1~C6 (pecho) electrodo --- Pecho, como en figura Fig. 4-5.

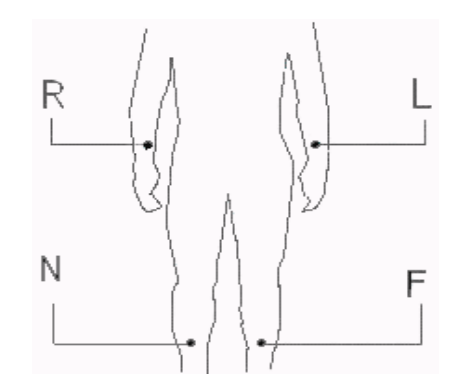

Fig. 4-3 Arreglo de Electrodos en los miembros

#### <span id="page-23-1"></span>**4.4.2 Arreglo de Electrodos en el Pecho**

Electrodo de Pecho:

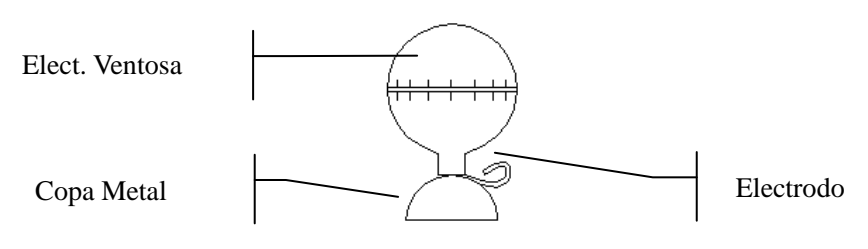

Fig. 4-4 Electrodo de Succión

Existen seis posiciones de arreglo general C<sub>1</sub>~C<sub>6</sub> para el electrodo de pecho, basado en el espacio de las costillas:

C1: el espacio de la 4ta Costilla borde derecho

C2: el espacio de la 4ta Costilla borde izquierdo

 $C_3$ : el punto medio entre  $C_2$  y  $C_4$ 

C4: en la intersección del espacio de la 5ta

Costilla del borde izquierdo y la line l nea

clavicular media izquierda

 $C_5$ : la línea axilar paralela a  $C_4$ 

 $C_6$ : la línea media axilar paralela a  $C_4$ 

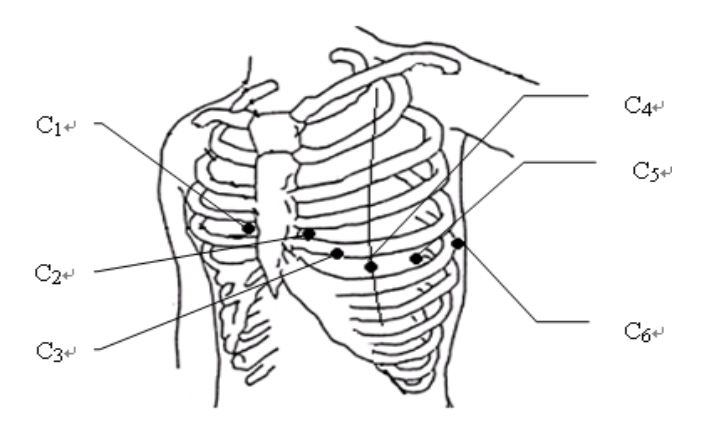

Fig. 4-5 Arreglo de los Electrodos para el pecho

Conexión de Electrodos de Pecho:

- 1 Revise si el electrodo está limpio;
- 2 Enderece los ramales para evitar que se doblen y conecte el conector del electrodo al electrodo firmemente.
- 3 Use alcohol para limpiar la piel en contacto con electrodo;
- 4 Aplique el gel conductor en aproximadamente 25mm de diámetro de forma uniforme en el pecho que contacta el electrodo.
- 5 Aplique una delgada capa de gel conductor de forma uniforme en los extremos del electrodo de ventosa que va al pecho.
- 6 Ponga el electrodo en la piel para presionar el electrodo ventosa. El electrodo será succionado en la parte del pecho correspondiente cuando se suelte el electrodo de ventosa.

**Nota: No aplique demasiado gel conductor. Mantenga capas de gel separadas, o podría haber un corto circuito entre los electrodos y un error de grabación de señal de ECG.** 

### <span id="page-24-0"></span>**4.4.3 Electrodo para Extremidades (Pinza):**

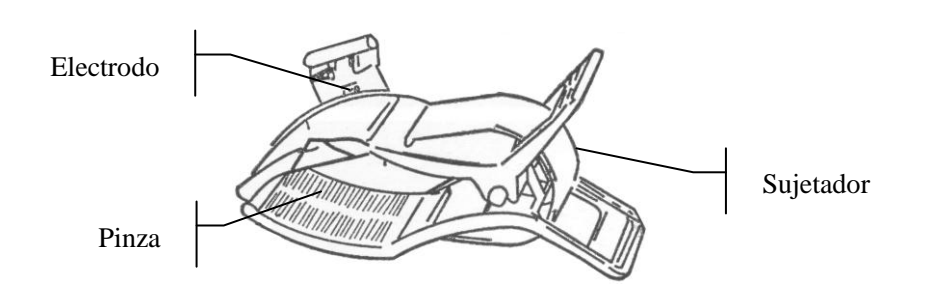

Fig. 4-6 Electrodo tipo Pinza

Ordene el electrodo de pinza en la articulación de la parte frontal del brazo, y articulación del tobillo interior. Asegúrese que el electrodo este en cercano contacto con la piel. Conecte el electrodo de pinza:

- 1 Revise si el electrodo estálimpio;
- 2 Enderece los ramales para evitar que se doblen y conecte el conector del electrodo al electrodo

firmemente;

- 3 Use alcohol para limpiar la piel en contacto con el electrodo;
- 4 Aplique el gel conductor uniformemente en la piel;
- 5 Aplique una capa delgada de gel conductor en el electrodo de pinza;
- <span id="page-25-0"></span>6 Coloque el electrodo en la piel.

### **4.5 Revisión antes de iniciar**

Antes de operar el equipo ECG de 6 canales, por favor lea este manual de instrucciones cuidadosamente para entender la performance del equipo, los pasos de operación y precauciones. Revise los fems debajo antes de empezar:

#### **1) Entorno**

Revise si hay algún equipo el éctrico en el entorno, como equipos de electrocirugía, equipos de ecografía, o equipos de rayos radioactivos, lo cual puede causar posibles interferencias. Por favor desconecte estos equipos si es necesario.

Mantenga el cuarto a una temperatura cálida (por lo menos 18°C) para evitar la posible interferencia de EMG causada por el frio.

#### **2) Fuente de Poder**

En caso uso de la fuente de poder AC, revise si el cable de poder está conectado al equipo de forma correcta. Por favor use solo el conector de poder de 3 fases con la conexión a tierra.

#### **3) Tierra**

Revise el cable a tierra está conectado de forma correcta y confiable.

#### **4) Ramal**

Revise si el conector del ramal esta insertado de forma confinable. El ramal no debe estar cerca del cable de poder AC. Revise si el ramal está conectado al electrodo correspondiente de forma apropiada.

#### **5) Electrodo**

Revise si los electrodos se han conectado bien, si los electrodos y en particular los electrodos de pecho están en contacto unos con otros.

#### **6) Papel de Impresión**

Asegúrese que hay suficiente papel en la impresora.

#### **7) Paciente**

Revise si el brazo del paciente o pierna están en contacto con la parte metálica del lecho del paciente, si el entorno del cuarto esta confortable, y si el paciente esta demasiado nervioso. Pregúntele al paciente para relajar sus extremidades y respira tranquilamente.

### <span id="page-26-1"></span><span id="page-26-0"></span>**5.1 Encendido**

Para usar el poder, por favor conecte el cable de poder para encender el indicador de corriente AC  $(\sim)$  y presione la tecla ON-OFF para encender el equipo. Cuando usted vea la información de inicio del sistema, el equipo empieza a trabajar.

Si el poder la bater á incorporada esta bajo, la bater á ser á cargada cuando use el poder AC. En este caso,

tanto el indicador de AC ( $\sim$ ) y el indicador de carga de bater á ( $\frac{1+\sqrt{5}}{2}$ ) permanece encendido.

Para usar el poder la bater á incorporada, presione la tecla ON-OFF para encender el equipo directamente

con el indicador de bater á ( $\Box$ ) permanece encendido. Cuando usted vea la información de la version, el equipo empieza a trabajar.

### <span id="page-26-2"></span>**5.2 Operaciones Basicas**

Usted puede usar el teclado para terminar dichas operaciones tales como impresión de las formas de onda de ECG, ajuste de parámetros, y administración de los datos de ECG. Aquí tomamos las operaciones básicas como un ejemplo.

#### <span id="page-26-3"></span>**5.2.1 Parámetros del Paciente**

Presione la tecla MENU para ingresar a la ventana de ajuste y luego presione la tecla IZQUIERDA o DERECHA, para seleccionar "Patient Parameters" (Parámetros de Paciente) como se muestra debajo:

| Registro | General                                 |           | Imprimir | Sistema | <b>Net</b> |
|----------|-----------------------------------------|-----------|----------|---------|------------|
|          | <b>NOMBRE</b><br>$\ddot{\phantom{a}}$   |           |          |         |            |
|          | GÉNERO<br>$\ddot{\phantom{a}}$          | Masculino |          |         |            |
|          | <b>EDAD</b><br>٠.                       | 22        |          |         |            |
|          | ALTURA(cm) :                            |           |          |         |            |
|          | PESO(kg)<br>- 1                         |           |          |         |            |
|          | SYS(mmHg)<br>$\cdot$                    |           |          |         |            |
|          | DIA(mmHg)<br>$\cdot$                    |           |          |         |            |
|          | <b>HOSPITAL</b><br>$\ddot{\phantom{a}}$ |           |          |         |            |
|          | <b>DOCTOR</b><br>$\ddot{\phantom{0}}$   |           |          |         |            |
|          | <b>TÉCNICO</b><br>÷                     |           |          |         |            |
|          | CAMA NO.<br>÷                           |           |          |         |            |

Fig 5-1 Parámetros de Paciente

### **Seleccione el Submenúde la ventana de "Parámetros de Paciente"**

Presione la tecla IZQUIERDA o DERECHA, para seleccionar "Información de Pacientes" de Parámetros de Paciente de Opciones Generales, Opciones de Impresión, y Opciones del Sistema, como se muestra arriba, y luego presione la tecla ARRIBA o ABAJO, para seleccionar un submenú para hacer ajustes.

### **(1) Caracteres de Entrada**

Ingrese la información de paciente en la ventana de ajuste "Parámetros de Paciente":

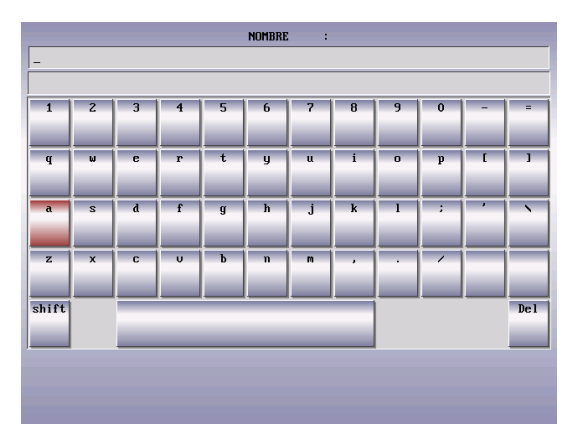

Fig. 5-2 Ventana de Edición de Información de Paciente

- Método de Entrada 1:
	- Presione MENU para ingresar a la ventana de ajuste de "Parámetros de Paciente";
	- Presione la tecla hacia abajo para mover el cursor al menu "Nombre" (NAME) y luego presione la tecla Izquierda o Derecha o la tecla "Enter" para ingresar a la ventana de edición como se muestra debajo:;
	- Presione las teclas de letras para ingresar los caracteres y presione la tecla "Borrar" (Delete) para borrar la información original;
	- Presione LOCK en la ventana de edición para cambiar entre mayúsculas y minúsculas;
	- Presione la tecla "Enter" para regresar a la pagina previa;
	- Presione MENU para regresar a la interface principal.

En la ventana de ajuste de "Parámetros de Paciente", usted puede fijar dichos parámetros como Edad, Altura, Presión Alta, Presión Baja, Hospital, Doctor, Técnico, y Numero de Cama.

- Método de Entrada 2
	- Presione MENU para ingresar a la ventana de ajuste de "Parámetros de Paciente";
	- Presione la tecla Hacia Abajo, para mover el cursor al menu "Name" y presione las teclas de letras, para ingresar la información de paciente. Presione la tecla borrar (Delete) para borrar la información original y presione Shift + letra para ingresar Mayúsculas;
	- Presione MENU para regresar a la interface principal.

En la ventana de ajuste "Parámetros de Paciente", usted puede fijar dichos parámetros tales como: Edad, altura, presión alta, presión baja, Hospital, Doctor, Técnica y número de cama.

### **Nota: Usted puede ingresar los numeros de 0~9 para fijar los parámetros como Edad, Altura, Peso, Presión Alta, Presión Baja.**

**Nota: La información de Paciente no está sujeta a ningún cambio durante la impresión.** Nombre: Nombre del paciente (hasta 20 caracteres) Género: Genero de paciente (Masculino / Femenino) Edad: Edad del paciente (0~99) Altura (cm): Altura del paciente (0~999) Peso (kg): Peso del paciente (0~999) Presión Alta / Baja (mmHg): SBP del paciente SBP / DBP (0~999) Hospital: nombre del hospital (hasta 20 caracteres) Doctor: nombre del doctor (hasta 20 caracteres) Técnico: nombre del técnico (hasta 20 caracteres) Número de Cama: numero de cama (hasta 20 caracteres)

#### <span id="page-28-0"></span>**5.2.2 Opciones Generales**

Presione la tecla MENU para ingresar a la ventana de ajuste y luego presione la tecla DERECHA para seleccionar "Opciones Generales" como se muestra debajo:

| FILTRO AC<br><b>50Hz</b><br>$\mathbf{r}$<br>FILTRO EMG<br>0 <sub>f</sub><br>$\mathbf{r}$ and $\mathbf{r}$<br>FILTRO ANTI DERIVACION :<br>$0.05$ Hz<br>FILTRO PASA BAJOS :<br><b>75Hz</b><br>SECUENCIA DE DERIVACIÓN:<br>Estándar<br>RITMO DERI TIPO :<br>1 Canal<br>DERIVACIÓN 1 DE RITMO :<br>III<br>DERIVACIÓN 2 DE RITMO :<br>UZ<br>DERIVACIÓN 3 DE RITMO :<br>V <sub>5</sub><br>MAPA DEL ESTADO DE DERI:<br><b>On</b> | Registro | General | Imprinir | Sistema | <b>Net</b> |
|----------------------------------------------------------------------------------------------------|----------|---------|----------|---------|------------|
|                                                                                                    |          |         |          |         |            |
|                                                                                                    |          |         |          |         |            |
|                                                                                                    |          |         |          |         |            |
|                                                                                                    |          |         |          |         |            |
|                                                                                                    |          |         |          |         |            |
|                                                                                                    |          |         |          |         |            |
|                                                                                                    |          |         |          |         |            |
|                                                                                                    |          |         |          |         |            |
|                                                                                                    |          |         |          |         |            |
|                                                                                                    |          |         |          |         |            |

Fig. 5-3 Opciones Generales

1) Filtro AC: 50Hz, 60Hz, Off.

El Filtro AC es usado para proteger contra la interferencia AC y evitar la reducción o distorsión de señal de ECG.

2) Filtro EMG: 25Hz, 35Hz, 45Hz, Off.

El Filtro EMG es usado para proteger contra la interferencia a la señal de ECG causados por la fibrlación muscular fuerte. Usted puede seleccionar la frecuencia de corte de 25Hz, 35Hz, 45Hz, y apagado(Off).

3) Filtro de Desviación: 0.05Hz, 0.10Hz, 0.20Hz, 0.50Hz.

El filtro de desviación es usado para proteger contra la desviación de línea de base y asegúrese que señal de ECG se encuentra por encima de la línea de base durante la Impresión. Usted puede seleccionar el nivel inferior de frecuencia de 0.05Hz, 0.10Hz, 0.20Hz, and 0.50Hz.

4) Filtro de paso bajo: 75Hz, 100Hz, 150Hz.

El filtro de paso bajo es usado para limitar el ancho de banda de la señal de entrada y reducir esas

señales que excedan la frecuencia de corte pre determinado. Usted puede seleccionar la frecuencia de corte de 75HZ, 100Hz, y 150Hz.

5) Modo de Ramales/Derivada: Estándar, Cabrera.

Debajo esta la secuencia de ramales.

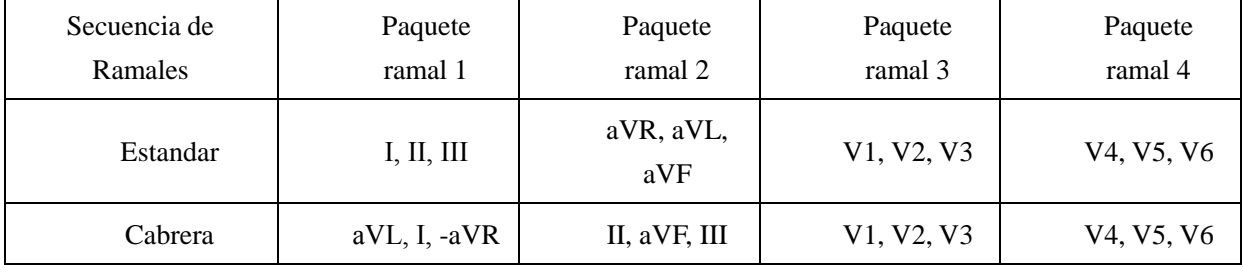

#### Tabla 5-1

#### 6) Tipo de Ramal de Ritmo: Tres Canales, Un canal.

Cuando se selecciona un canal, usted solo puede fijar cualquiera de los ramales de "Ramal de Ritmo 1" tales como І, II, III, aVR, aVL, aVF, V1, V2, V3, V4, V5, o V6 como el ramal de ritmo. Cuando se selecciona tres canales, usted puede fijar cualquiera de esos ramale como "Ramal de Ritmo 1", "Ramal de Ritmo 2", o "Ramal de Ritmo 3" como І, II, III, aVR, aVL, aVF, V1, V2, V3, V4, V5, o V6 como el ramal de ritmo.

Cuando el canal simple (un canal) es seleccionado en el modo de Ritmo, la forma de onda de ritmo de 60 del ramal de ritmo seleccionado por el ramal de ritmo 1 será impreso durante la impresión del ECG. Cuando se selecciona 3 canales en modo de Ritmo, la forma de onda de ritmo 60, de los 3 ramales de ritmo seleccionados por ramal de ritmo 1, 2 y 3 serán impresos durante la impresión de ECG.

- 7) Ramal de ritmo 1: seleccione cualquiera de I, II, III, aVR, aVL, aVF, V1, V2, V3, V4, V5, o V6 como el ramal de ritmo.
- 8) Ramal de ritmo 2: seleccione cualquiera de I, II, III, aVR, aVL, aVF, V1, V2, V3, V4, V5, o V6 como el ramal de ritmo.
- 9) Ramal de ritmo 3: seleccione cualquiera de І, II, III, aVR, aVL, aVF, V1, V2, V3, V4, V5, o V6 como el ramal de ritmo.
- 10) Diagrama de estado de ramal: On, Off, Auto.

Cuando el diagrama de estado de ramales se activa, el diagrama de estado de ramal en el lado derecho de la pantalla puede ser referenciado como un diagrama de conexión de ramales para referencia e indicar la conexión de ramales e información de separación. Negro significa separación de ramales. El blanco significa ramales conectados.

#### <span id="page-29-0"></span>**5.2.3 Opciones de Impresión**

Presione MENU para ingresar a la ventana de ajustes y luego presione la tecla derecha para seleccionar "Opciones de Impresión" como se muestra debajo:

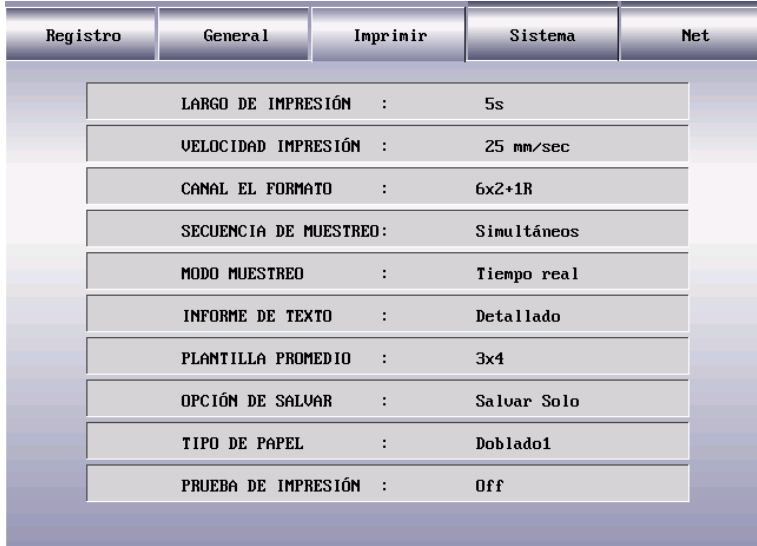

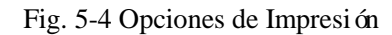

- 1. Tiempo de Impresión: 5s, 10s. Fije el tiempo de impresión para cada grupo de forma de onda en el modo de auto impresión con en 5s o 10s. Esta opción no aplica al modo de impresión manual.
- 2. Velocidad de impresión: Ajuste la velocidad del papel de impresión a las velocidades: 5mm/s, 10mm/s, 12.5mm/s, 25mm/s, or 50mm/s.

### **Nota: Solo la velocidad de alimentación de papel de 25mm/s o 50mm/s es soportada en los modos Ritmo y Auto.**

3. Formato de Canal:  $3 \times 4$ ,  $3 \times 4 + 1R$ ,  $3 \times 4 + 3R$ ,  $6 \times 2$ ,  $6 \times 2 + 1R$ .

Cuando se selecciona 3×4, los 12 ramales haran impresiones por 3 canales y 4 arreglos, 2,5 s por cada arreglo.

Cuando 3×4+1R es seleccionado, los 12 ramales haran impresiones por 3 canales y 4arreglos, 2.5s por cada arreglo con un canal adicional de forma de onda del ramal de ritmo.

Cuando 3×4+3R es seleccionado, los 12 ramales haran impresiones por 3 canales y 4arreglos, 2.5s por cada arreglo con tres canales adicionales de forma de onda del ramal de ritmo.

Cuando  $6\times2$  es seleccionado, los 12 ramales harán impresiones por 6 canales y 2 arreglos, 5s por cada arreglo.

Cuando  $6\times2+1R$  es seleccionado, los 12 ramales harán impresiones por 6 canales y 2 arreglos, 5s por cada arreglo, arreglo con un canal adicional de forma de onda del ramal de ritmo.

4. Secuencia de Muestreo: Muestro sincronico (Synchronous), Muestreo secuencial. Cuando se selecciona muestreo secuencial, zona de impresión de forma de onda de ramal mostrará " <sup>1</sup>". Cuando se selecciona muestro sincrónico, la zona de impresión de forma de onda visualizará "". Vea las figuras debajo:

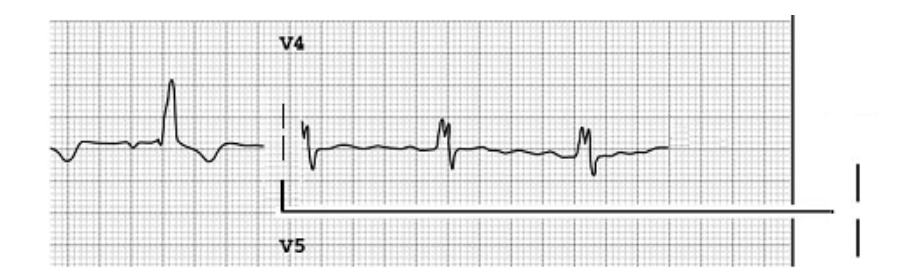

Fig. 5-5 Muestreo secuencial

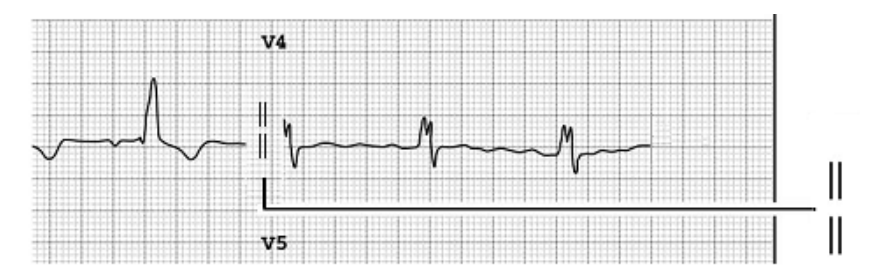

Fig. 5-6 Muestreo sincronico

#### 5. Modo de muestreo: Muestro Tiempo real, Pre muestreo.

En modo de muestreo de tiempo real, presione START/STOP para adquirir, imprimir, e emitir los datos de 10s de ECG.

En el modo de pre-muestreo, la adquisición de datos de ECG ,empezará inmediatamente, después que el ramal es conectado al paciente, sin esperar que usted presione START/STOP. Presione START/STOP para imprimir y emitir los datos de 10s ECG ya adquiridos.

6. Informacion de casos: Off, Basico, Detalle. Cuando se selecciona, solo Habra la información fijada en "Parametros de paciente" Cuando se seleccionar Basico, esto imprimirá la información fijada en "Parametros de Paciente", intervalos, eje electrico y amplitud. Cuando se selecciona detalle, esto imprimirá la información fijada en "Parametros de Paciente,

intervalo, eje eléctrico, amplitud, código Minnesota, e información de diagnostico.

7. Plantilla promedio:  $4 \times 3 + 1R$ ,  $2 \times 6 + 1R$ , Off.

Cuando selecciona 3×4+1R, los 12 ramales haran impresiones de la forma de onda de plantilla promedio por 3 canales y 4 arreglos con un ramal de ritmo adicional de la forma de onda de plantilla promedio.

Cuando selecciona  $6\times2+1R$ , los 12 ramales haran impresiones de la forma de onda de plantilla promedio por 6 canales y 2 arreglos con un ramal de ritmo adicional de la forma de onda de plantilla promedio

Cuando se selecciona Off , no habrá salida de la forma de onda de plantilla promedio.

8. Opciones de Guardado: Guardar, Guardar e imprimir, cerrar.

Cuando selecciona Guardar (Save) la forma de onda y datos de ECG serán guardados automáticamente en la interface RECALL para el manejo de archivos, no impresos.

Cuando selecciona "Save and Print", los datos de ECG impresos en el modo de trabajo automático,

serán auto guardados en la interface RECALL para manejo de archivos.

Cuando se selecciona Close, los datos de ECG impresos en el modo de trabajo automático, no serán guardados en la interface RECALL para manejo de archivos.

9. Tipo de Papel: Papel en rollo, Papel en bloc (Futian), Papel en bloc (fotoelectrico).

El equipo de 6 canales soporta 2 tipos de papel: papel en rollo termo sensible y papel en bloc termo sensible (Futian o fotoelectrico). Si el papel de impresión esta gastado o no esta instalado, habra un mensaje en la pantalla LCD "Paper out" (sin papel) para que usted instale o reemplace el papel gastado.

### **Nota: Cuando un tipo equivocado de papel se selecciona, el equipo puede fallar al momento de imprimir.**

Especificación de Papel: Rollo --- 140mm; Bloc --- 110×140mm.

10. Testeo del cabezal de impresión: Cerrado, Testeo. Si el test resulta ok, se imprimirá la onda triangular.

 $\mathbf{A}_{\mathbf{A}}$ dvertencia $\mathbf{A}_{\mathbf{A}}$ 

**Solo el ingeniero autorizado está permitido a reparar la impresora malograda. La corporación Comen no se hace responsable por la seguridad del equipo, confiabilidad o performance si alguna persona no autorizada modifica o repara el equipo..**

### <span id="page-32-0"></span>**5.2.4 Opciones del Sistema**

Presione MENU para ingresar a la ventana de ajustes y luego presione la tecla derecha (Right) para seleccionar "opciones del sistema" como se muestra debajo:

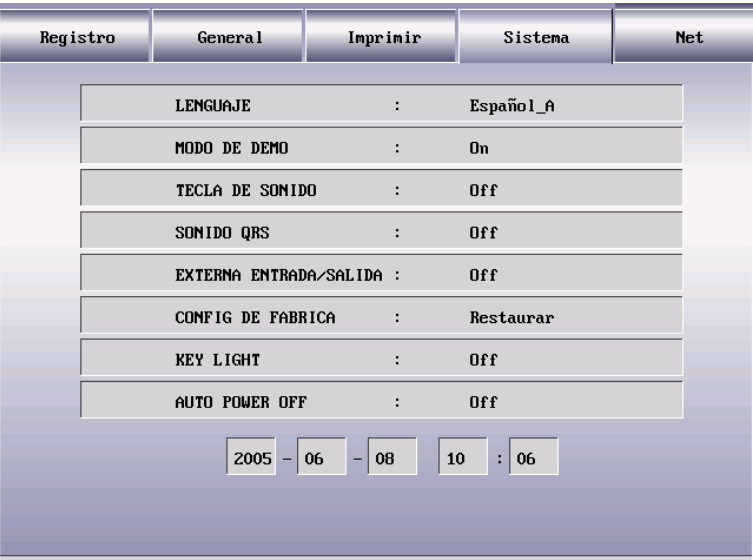

Fig. 5-7 Opciones del Sistema

- 1. Idioma: usted puede seleccionar un idioma de Ingles o Chino para la visualización e impresión del ECG. .
- 2. Modo Demo: On, Off.

## **Advertencia :**

**Como la forma de onda demo análoga diseñada por el fabricante para mostrar la performance y ayudarle a recibir entrenamientos, la forma de onda demo, no está permitida para uso clínico, porque tiende a confundir al operario medico, a interpretarla como la forma de onda del paciente y sus parámetros, esto afecta el monitoreo del paciente y demora el diagnostico y tratamiento.** 

3. Tono de teclas: On, Off.

Cuando usted presiona esta tecla, Habra un sonido corto tipo clic. Este es el tono de teclas, Si se seleccionar OFF, no habra sonido de las teclas.

4. Tono de latido cardiaco: On, Off.

Durante la visualización e impresión de la forma de onda, en la interface principal, habra un clic corto del equipo cuando se detecte la onda R. Este es el tono del latido cardiaco, Si se selecciona Off, no habrá este sonido.

- 5. Conexion Externa: Input, Output, Off.
- 6. Ajuste por defecto: restaurar o no

Debajo estan los ajustes por defecto del equipo:

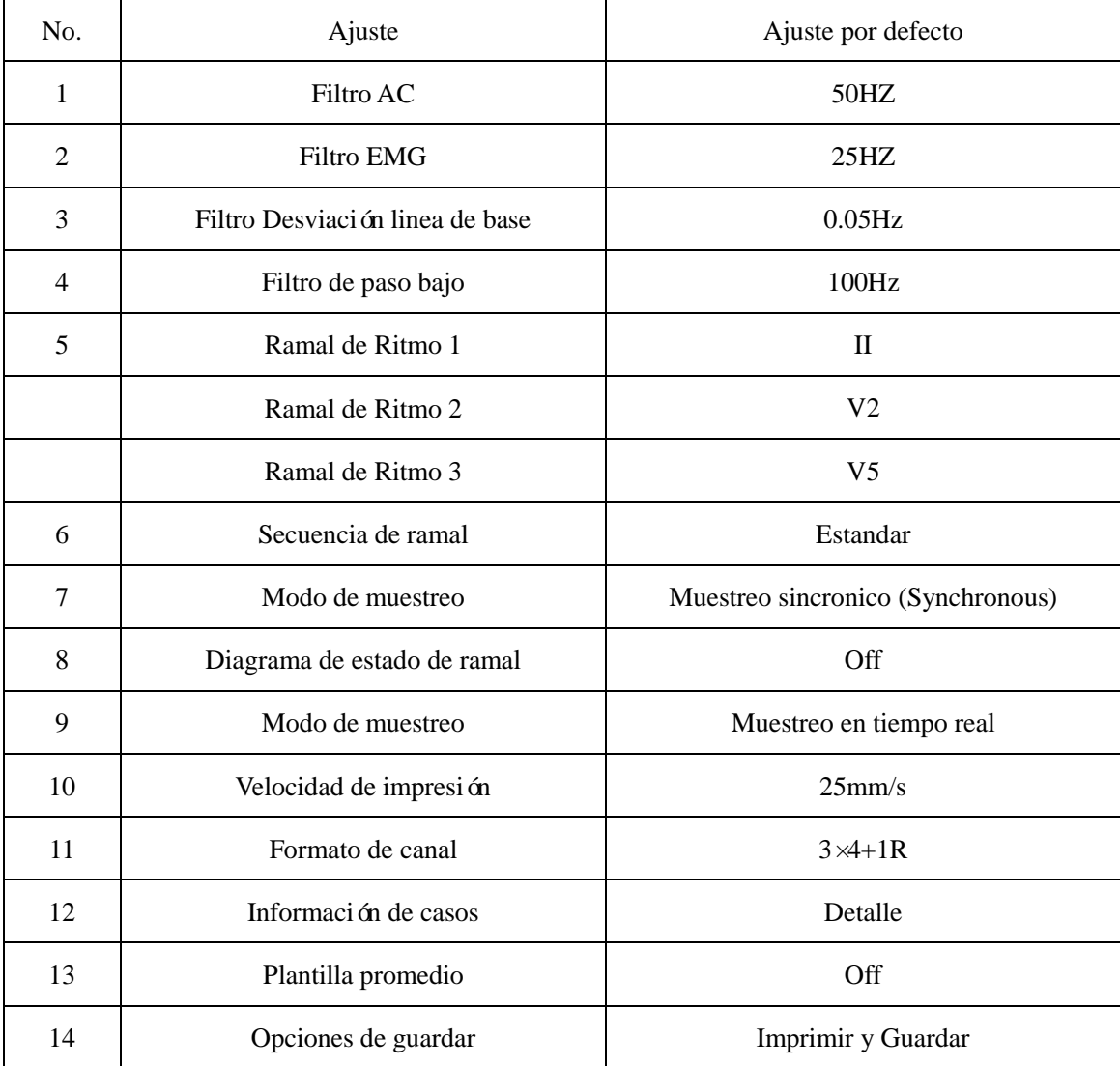

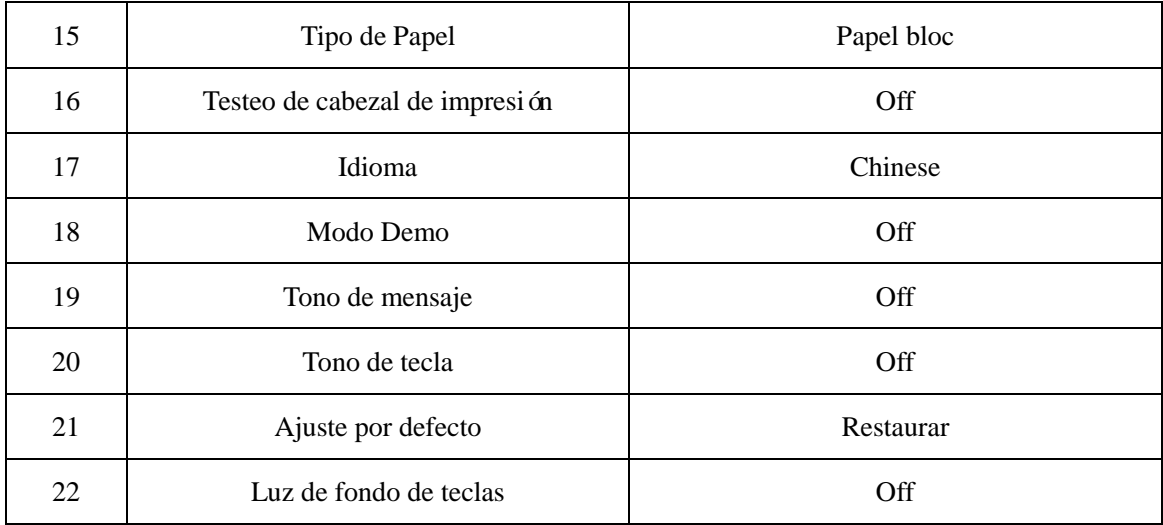

#### Tabla 5-2

#### 7. Tecla de luz de fondo: On, Off.

Cuando se selecciona, la tecla de luz de fondo se encenderá. De otra manera permanecerá.

#### 8. Ajuste de Fecha y Hora

Ajuste la fecha actual y hora, la cual se visualizará en la impresión en el papel termosensible. Ver 1.0 (versión del equipo)

#### 9. Ajuste dirección de IP

Ajuste la dirección, esta podrá ser conectada a la computadora o de la estación de ECG.

### <span id="page-34-0"></span>**5.2.5 Net**

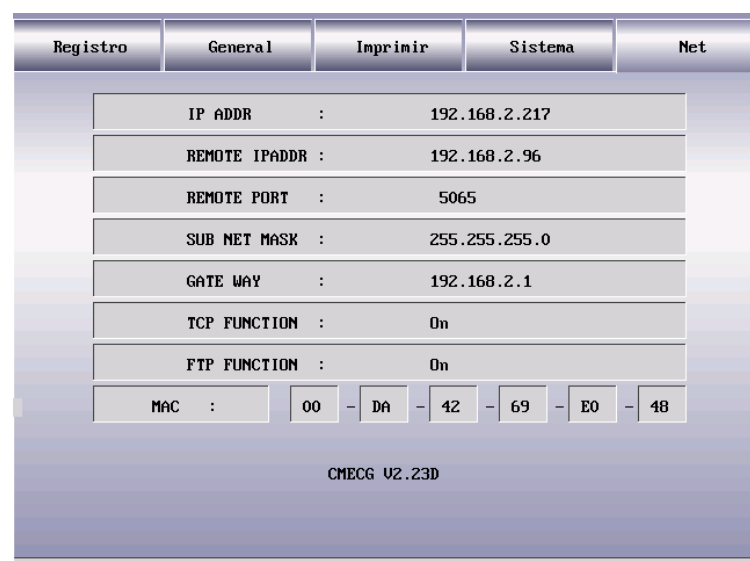

Fig. 5-8 NET

### <span id="page-35-0"></span>**5.3 Llamado de forma de onda e impresión**

Presione RECALL para ingresar a la ventana de administración de archives para la historia de casos (300 historias de casos máximo) para imprimir, borrar o copiar los datos del paciente.

**Nota:** 

**1. Seleccione "Save" de las opciones de guardado para imprimir los datos de ECG en modo de trabajo Auto, lo cual será auto guardado en la interface de administración de archivos.**

**2. Por favor use el drive USB de la marca designada y especificación para guardar de respaldo los historiales de paciente en la ventana de administración de archivos.** 

Debajo están los pasos de operación para datos de paciente e impresión.

Presione RECALL para llamar e imprimir las formas de onda mostradas debajo:

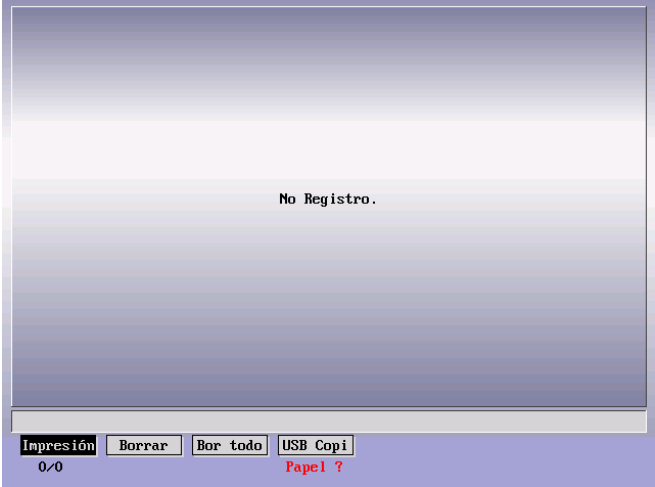

Fig. 5-9 Llamado de datos de paciente

1) Presione la tecla UP o DOWN (arriba o abajo) para seleccionar los datos almacenados de un paciente, como el número 0712060017 arriba mencionado.

2) Presione la tecla LEFT o RIGHT (Izquierda o Derecha) para seleccionar Imprimir, borrar, borrar todo, y respaldo USB.

3) Presione la tecla "Enter" para confirmar su selección y siga el mensaje emergente en la pantalla para proceder al siguiente paso (presione la tecla "Enter" para confirmar Imprimir, borrar, borrar todo o respaldo USB, presione ESC para cancelar la operación actual).

**Nota:** 

**(1) La función USB es opcional.**

**(2) Con referencia a la función USB, usted mejor use nuestra memoria USB, o el equipo puede dañarse o fallar en reconocer el USB o cualquier otra especificación, con pobre performance y seguridad.** 

**(3) Este equipo de ECG solo puede reconocer el drive USB flash de format FAT o FAT 32. Por favor seleccione el formato FAT o FAT32 para formatear el USB flash de 2G o más respectivamente antes de usarlo.** 

4) Presione RECALL para salir de la ventana de almacenamiento de casos.

#### <span id="page-36-0"></span>**5.4 Modo de Impresión**

Modo de Impresión : Auto, Manual, Ritmo (Rhythm).

(1) Auto: Presione MODE para seleccionar el modo de impresión Auto y luego presione START/STOP para auto impresión.

Cuando el canal estáfijado como 3×4 en el modo Auto, las 12 derivadas, harán impresiones por 3 canales, y 4 arreglos, 2.5s por cada arreglo. .

Cuando el canal es fijado como 3×4+1R en el ,modo Auto, las 12 derivadas harán impresiones de 3 canales y 4 arreglos, 2.5s por cada arreglo, con canal adicional de ritmo y forma de onda.

Cuando el canal es fijado como 3×4+3R en modo Auto, las 12 derivadas, harán impresiones de 3 canales y 4 arreglos, 2.5s por cada arreglo, con 3 canales adicionales de dorma de onda de ramal de ritmo.

Cuando el canal es fijado como  $6\times 2$  en modo Auto, las 12 derivadas, harán impresiones por 6 canales y 2 arreglos, 5s por cada arreglo, con un canal adicional de forma de onda de ramal de ritmo.

Cuando el canal es fijado como 6×2+1R en el modo Auto, las 12 derivadas harán impresiones por 6 canales y 2 arreglos, 5s por cada arreglo con un canal adicional de forma de onda de ramal de ritmo.

### **Nota: Por favor ajuste dicha información como Plantilla promedio, Opciones de guardado, Ramal de Ritmo, e Información de Reporte antes de impresión. Consulte con secciones relevantes para detalles.**

(2) Manual: presione MODE para seleccionar el modo de impresión manual y luego presiones START/STOP para impresión manual.

Cuando el canal es fijado como 3×4, 3×4+1R o 3×4+3R en el modo Manual, las 12 derivadas harán impresiones de 3 canales y 4 arreglos. Por favor presione la combinación de teclas LEFT+RIGHT (izquierda + derecha) para cambiar el ramal de cada arreglo respectivamente entre I, II, III; AVR, AVF, AVL; V1, V2, V3; and V4, V5, V6.

Cuando el canal es fijado como  $6\times2$  o  $6\times2+1R$  en el modo manual, las 12 derivadas harán impresiones de 6 canales y 2 arreglos. Por favor presione la combinación de teclas LEFT+RIGHT (izquierda + derecha) para cambiar el ramal de cada arreglo respectivamente entre I, II, III; AVR, AVF, AVL; and V1, V2, V3, V4, V5, V6.

#### **Nota: En modo de impresión manual, la forma de onda de ritmo no puede ser impresa.**

(3) Ritmo: en modo de impresión de Ritmo, usted puede seleccionar cualquiera de los 12 canales de forma de onda (I, II, III, AVR, AVF, AVL, V1, V2, V3, V4, V5, V6) como el ramal de ritmo para impresión.

#### <span id="page-36-1"></span>**5.4.1 Auto**

Auto: los grupos de ramales cambian en secuencia durante la impresión de ECG en modo de trabajo Auto. Esto es cuando la señal de ECG de un grupo de ramales es grabado en algún momento dado, el sistema se auto cambiará al siguiente grupo de ramales, e iniciará imprimiendo su señal de ECG. Antes de la impresión de ECG. Se auto calibra 1mV y se marca en el papel de impresión.

Paso de Operación:

(1) Presione MENU para ingresar a la ventana de ajuste "Parámetros de Paciente" para ingresar la

información de paciente antes de la impresión.

(2) Seleccione dichas ventanas de ajuste como Opciones Generales, Opciones de Impresión, y Opciones de sistema para ajustar el modo de muestreo, tipo de filtro, y el modo de impresión.

(3) Ajuste otros parámetros si es necesario, Luego salda de la ventana de ajuste para regresar a la zona de forma de onda en la interface principal.

(4) Presione MODE para fijar el modo de impresión como Auto.

(5) Presione START/STOP para seleccionar el modo de impresión Auto, y dicho mensaje inmediato como: Muestra, Analizando, Procesando, e Impresión será visualizados debajo del valor de ritmo cardiaco y del indicador de bater á.

(6) Presione START/STOP para detener la impresión si es necesario.

**Nota: Tanto en el modo Auto como Manual, el modo de trabajo no esta sujeto a ningún cambio durante la impresión. Usted no puede re seleccionar el modo de trabajo antes de terminar la impresión.**

Acá tomamos el formato de canal  $6\times 2$  y la plantilla promedio  $3\times 4$  como el ejemplo de impresión incluyendo parte (a) y (b):

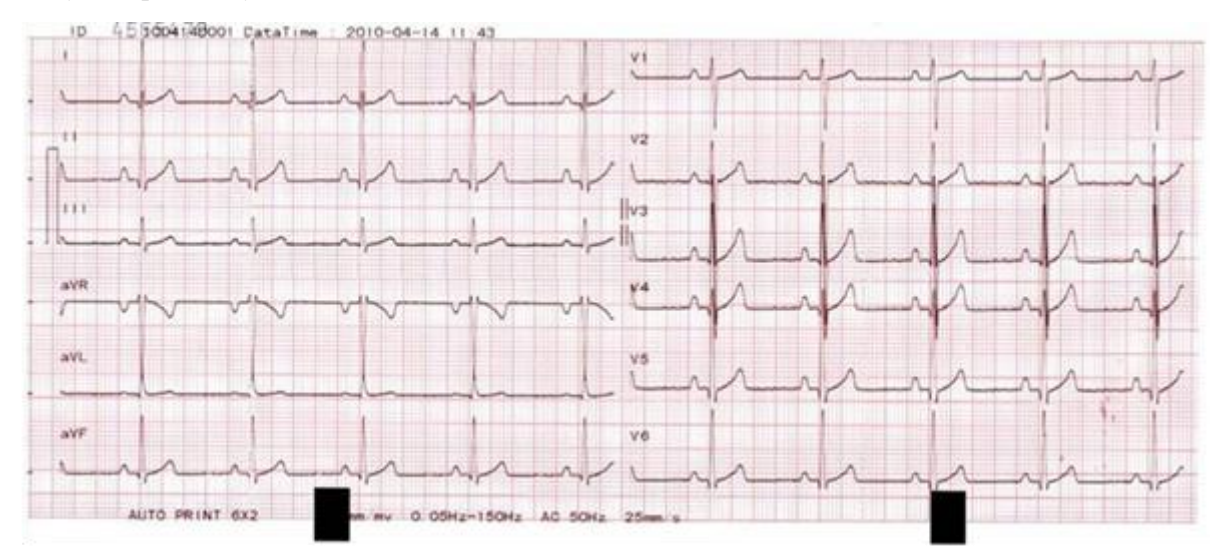

Fig. 5-10 (a) Auto Impresión Formato de Canal  $6\times 2$ 

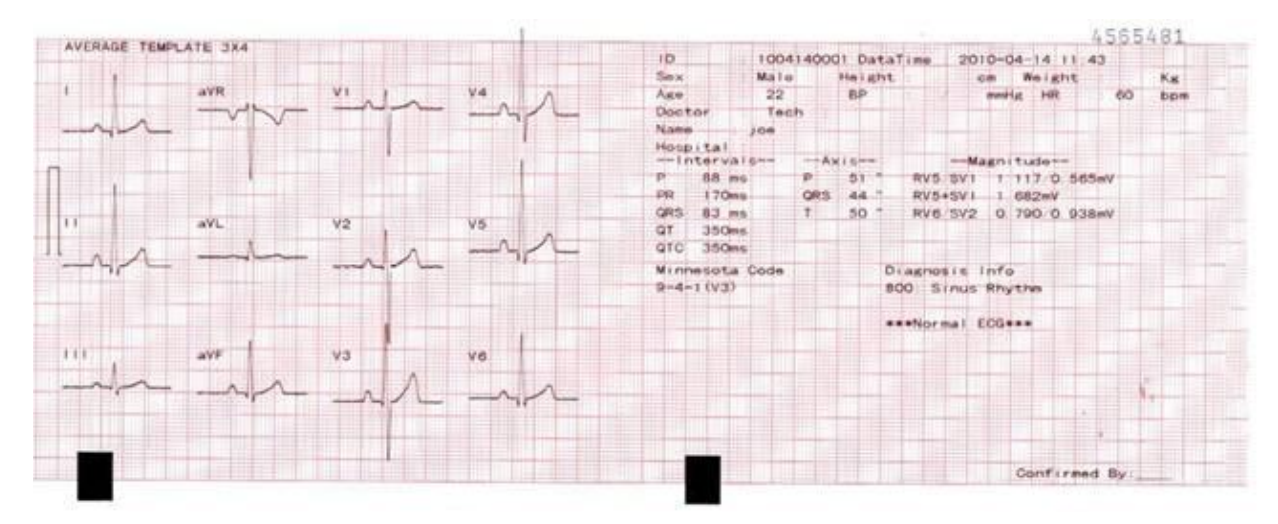

Fig. 5-10 (b) Auto Impresión Plantilla promedio 3×4

Fig. (a) y (b) incluyen:

No.: (Numero de paciente)

Nombre: (Nombre del paciente) Altura: 165cm (Altura del paciente)

Hora: 2009-09-11 14:30 (Fecha y hora actual)

Genero: Femenino (Genero del Paciente)

Peso: 50kg (Peso del paciente)

Edad: 22 (Edad del paciente)

Presión sanguinea: 120/98 mmhg (Presión alta y baja del paciente)

Hospital: (Nombre del Hospital)

Doctor: (Nombre del Doctor)

Ritmo Cardiaco: 60 bpm – latidos por minuto (Valor de ritmo cardiaco del paciente)

 $\Box$  (1mV Señal de calibracion)

І, II, Ш, aVR, aVL, aVF, V1, V2, V3, V4, V5, V6 (Simbolo de ramal estandar de 12), y forma de onda de ECG

0.05-25Hz (0.05Hz Filtro de caida de linea de base, Filtro EMG de 25Hz)

AC 50HZ (Filtro AC de 50Hz)

25mm/s (Velocidad de Impresión)

10mm/mV (Ganancia)

Reporte no confirmado, Doctor Confirmado

Auto Impresión: 6×2 (Modo de impresión y formato de Canal)

Plantilla promedio: la plantilla 3×4 es la señal promedio de 10s de muestreo de señal de ramales, la línea punteada de la plantilla de forma de onda de ECG es la marca de posición.

Los fems de medición incluyen:

Intervalo:

Tiempo P (Tiempo de onda P promedio para ritmo cardiaco de múltiples ramales)

Intervalo PR (Intervalo PR promedio para ritmo cardiaco promedio de múltiples ramales)

Tiempo QRS (Tiempo de onda QRS promedio para ritmo cardiaco promedio de múltiples ramales)

Intervalo QT/QTC (Intervalo QT promedio para ritmo cardiaco promedio de múltiples ramales / normalizado intervalo QT)

Eje Eléctrico:

Eje Eléctrico P/QRS/T (con el eje eléctrico cardiaco apuntando a la dirección dominante del vector cardiaco promedio, en la superficie)

Amplitud:

Amplitud RV5/SV1 (la mayor amplitud entre la onda R y onda R' wave para ritmo cardiaco promedio de ramal V5 / la mayor amplitud absoluta entre onda S y onda S' para ritmo cardiaco promedio de ramal V1)

Amplitud RV5+SV1 (suma de RV5 y SV1)

Amplitud RV6/SV2 (la mayor amplitud entre la onda R y la onda R' para ritmo cardiaco promedio del ramal  $V6 / V2$ )

Codigo Minesota: codigo para diagnostico y base de diagnostico.

Información de Diagnostico: el auto diagnostico resulta.

### <span id="page-39-0"></span>**5.4.2 Manual**

Manual: Seleccione un grupo de ramales para impresión de ECG en modo de trabajo manual. Manualmente cambie al siguiente ramal para impresión de señal de ECG si es necesario.

Seleccione diferentes formatos de canales en modo de trabajo manual para fijar los parámetros de impresión.

Pasos de Operación:

- 1 Presione MENU para ingresar a la ventana de "Parametros de Paciente" para ingresar la Información de paciente antes de imprimir.
- 2 Seleccione dichas ventanas de ajuste como Opciones Generales, Opciones de Impresión, y Opciones de Sistema, para fijar el modo de muestreo, tipo de filtro, y modo de impresión.
- 3 Fije otros parámetros si es necesario. Luego salga de la ventana de ajuste para regresar a la zona de forma de onda.
- 4 Presione MODE para fijar el modo de impresión como Manual y luego presione START/STOP para empezar la impresión. Los mensajes repentinos "Printng" (Impresión) serán visualizados por debajo del valor de ritmo cardiaco e indicador de bater á.
- 5 Cambio de ramales: presione la tecla LEFT o RIGHT (Izquierda derecha) en el modo de impresión manual para cambiar el ramal de cada arreglo. Si es necesario presione la tecla START/STOP para parar de imprimir.

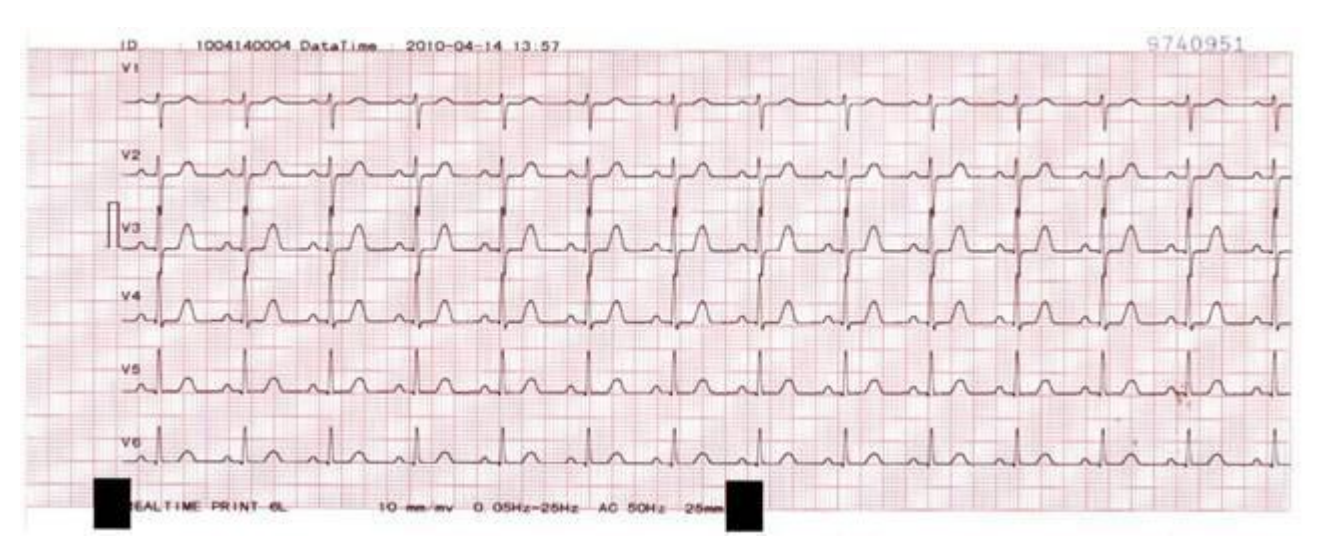

Fig. 5-11 Impresión Manual

Encima esta la forma de onda de ECG (6×2) del primer arreglo en el modo de impresión Manual, incluyendo:

No.: 0909110002 (Numero de Paciente.)

Hora: 2009-09-11 14:37 (Fecha y Hora actual)

Impresión en Tiempo 6L

 $\prod$  (1mV Señal de calibración)

І, II, III, aVR, aVL, aVF (6 símbolos de ramal estándar), y forma de onda de ECG

10mm/mV (Ganancia)

0.05-25Hz (0.05Hz Filtro de caida de lina de base, Filtro EMG de 25Hz)

AC 50HZ (50Hz AC Filter)

25mm/seg (Velocidad de Impresión)

#### <span id="page-40-0"></span>**5.4.3 Ritmo**

Ritmo: seleccione cualquiera de los 12 canales de forma de onda (I, II, III, AVR, AVF, AVL, V1, V2, V3, V4, V5, V6) como el ramal de ritmo para impresión en el modo de trabajo de ritmo.

Tipo de ramal de ritmo: Un canal, tres canales. Cuando se conecta un canal, solo la forma de onda de ritmo de ramal 1 sera impresa. Cuando se conecta tres canales, las formas de onda de ramal de ritmo 1,2 y 3 serán impresas. Debajo esta la forma de onda de tres canales de ritmo  $(3 \times 2)$ :

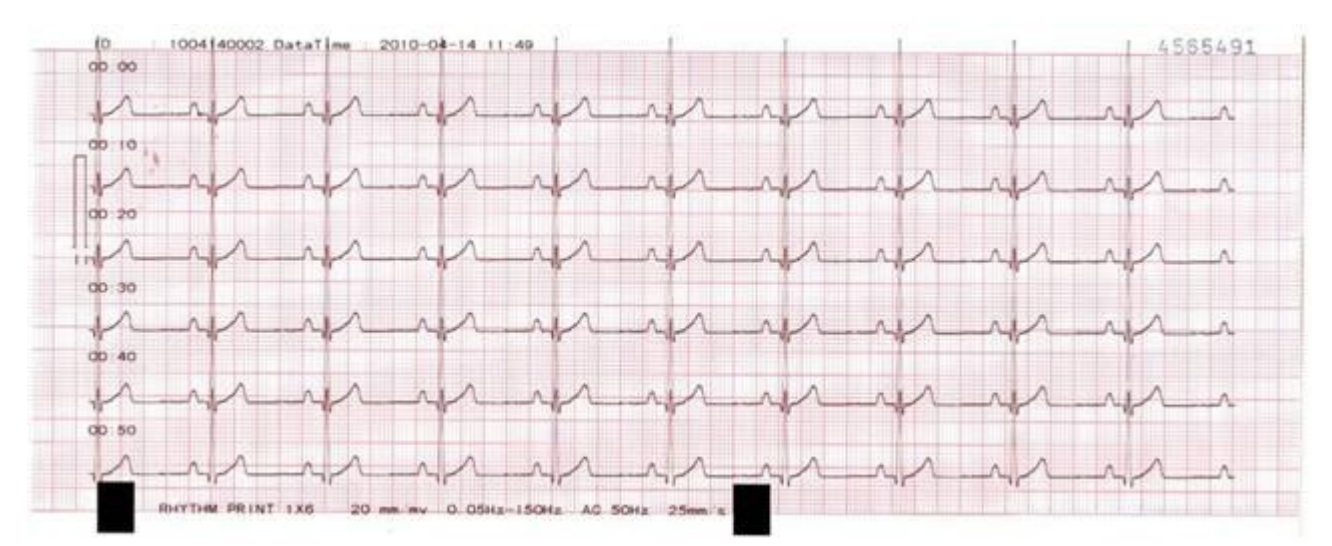

Fig. 5-12 Impresión de Ritmo

### <span id="page-40-1"></span>**5.5 Plantilla Promedio Activada**

Por ejemplo, activar la plantilla promedio para impresión de la forma de onda de ECG del formato de canal 6x2 y plantilla promedio 6 x 2 en modo Auto, incluyendo la parte (a) y (b):

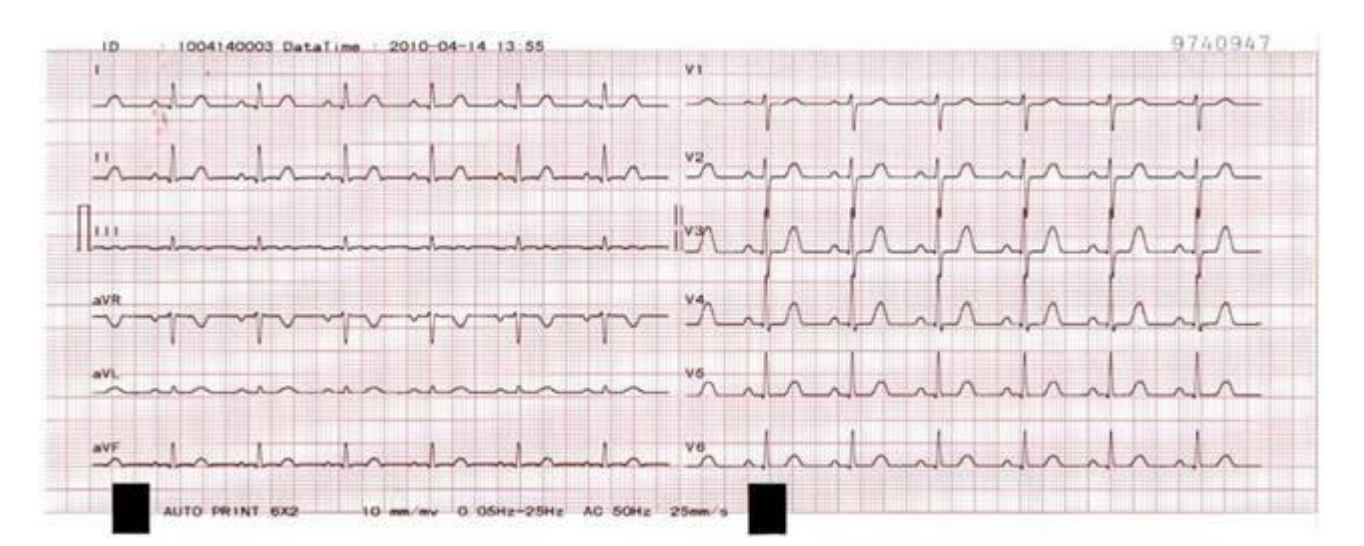

Fig. 5-13 (a) Auto Impresión 6×2

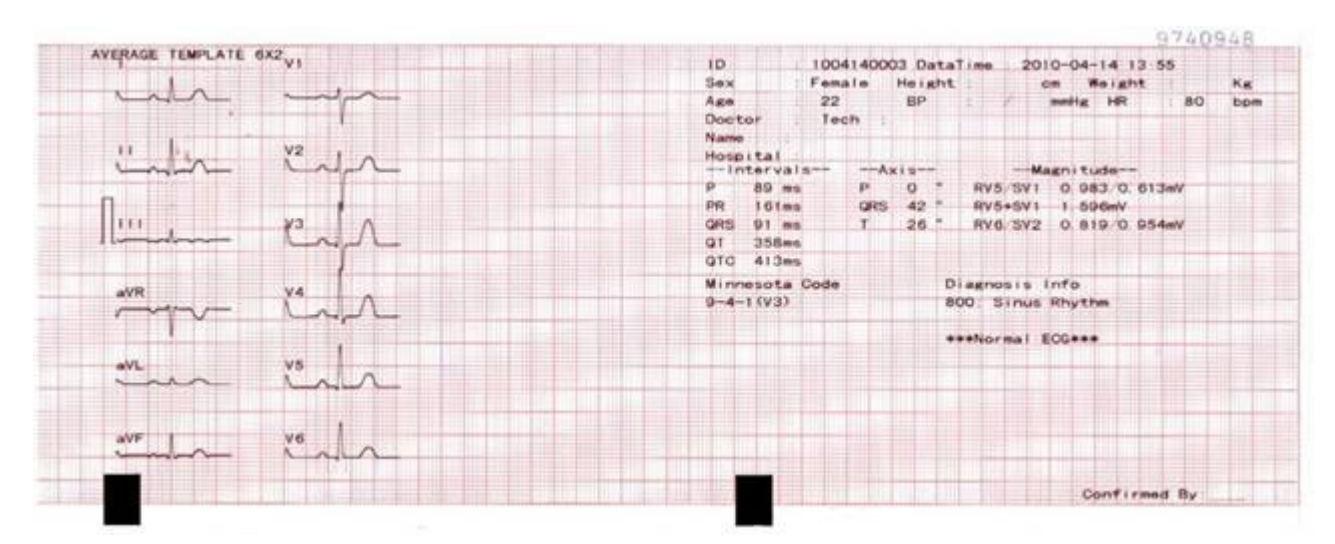

Fig. 5-13 (b) Plantilla Promedio 6×2

### <span id="page-41-0"></span>**5.6 Plantilla Promedio Desactivada**

Por Ejemplo, desactive la plantilla promedio para imprimir la forma de onda de ECG de formato de canal 6 x 2 en modo Auto, incluyendo la parte (a) y (b):

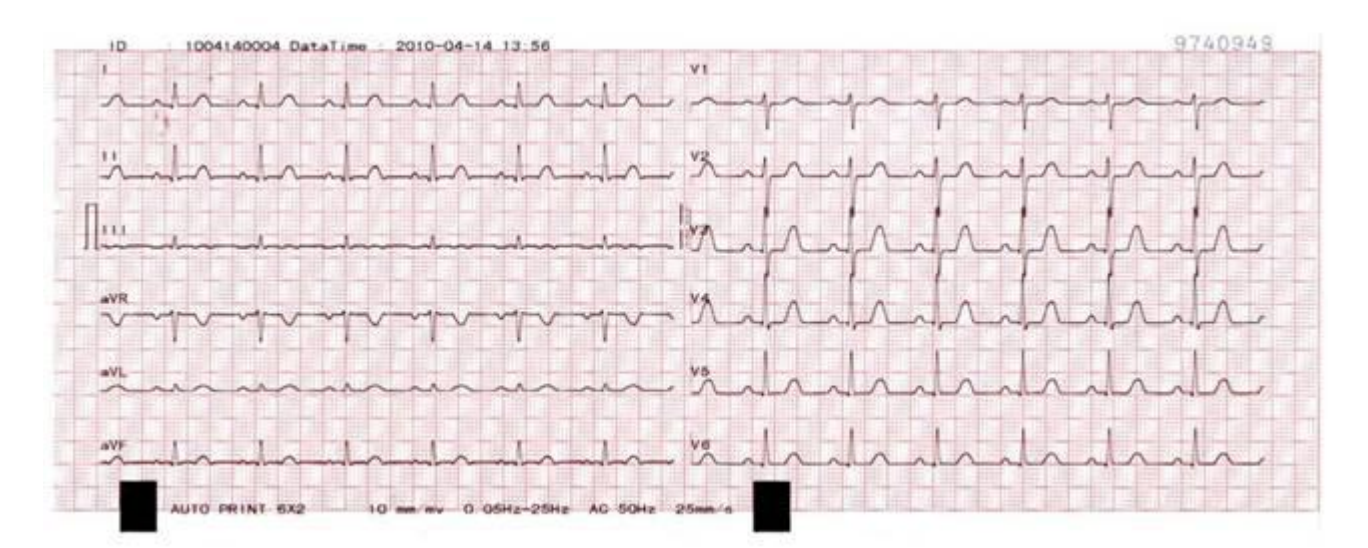

Fig. 5-14 (a) Plantilla promedio desactivada

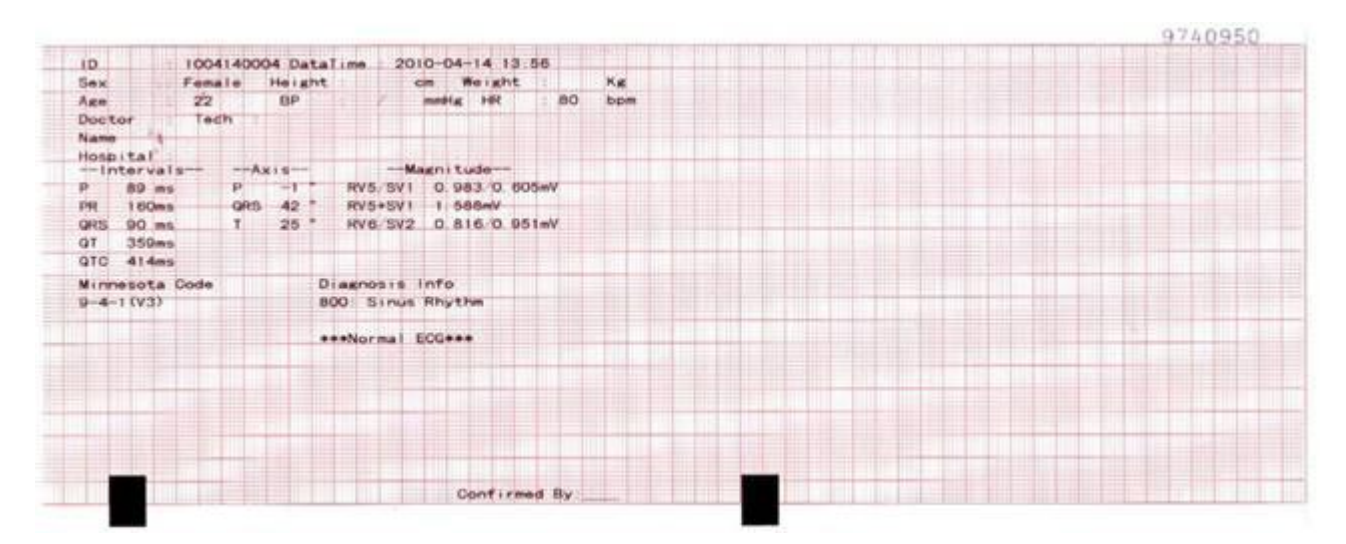

Fig. 5-14 (b) Plantilla promedio desactivada

La impresión de la forma de onda de ECG del tipo Auto 6 x 2 en case de plantilla promedio desactivada incluye:

Información de paciente, información de medición, información de analisis, codigo minesota, tecnico, reporte no confirmado, Doctor confirmado.

08-06-2005 08:45:39 (Fecha y hora actual)

Forma de onda de ECG Waveform de 6×2

0.10~100Hz (0.10Hz Filtro de caida de linea base, Filtro de paso bajo de 100Hz)

AC50 (Filtro AC de 50Hz)

25mm/s (Velocidad de impresión) 10mm/mV (Ganancia)

V1.00 (Version)

**Nota: Consulte con la sección 5.4 para explicaciones de Información de paciente, información de medición e información de análisis.** 

## <span id="page-43-0"></span>**5.7 Apagado**

En caso de trabajar con bater á, presione la tecla ON-OFF para apagar el equipo después de la examinación. En caso de trabajar con poder AC, presione la tecla ON-OFF para apagar el equipo después de una exanimación y desconecte el enchufe.

Nota: Por favor siga los pasos arriba mencionados para apagar el equipo, o podr á haber confusión en la pantalla.

# <span id="page-44-0"></span>**Capitulo 6 Mensajes de Información repentinos**

Debajo esta la lista de mensajes repentinos del equipo ECG de 6 canales.

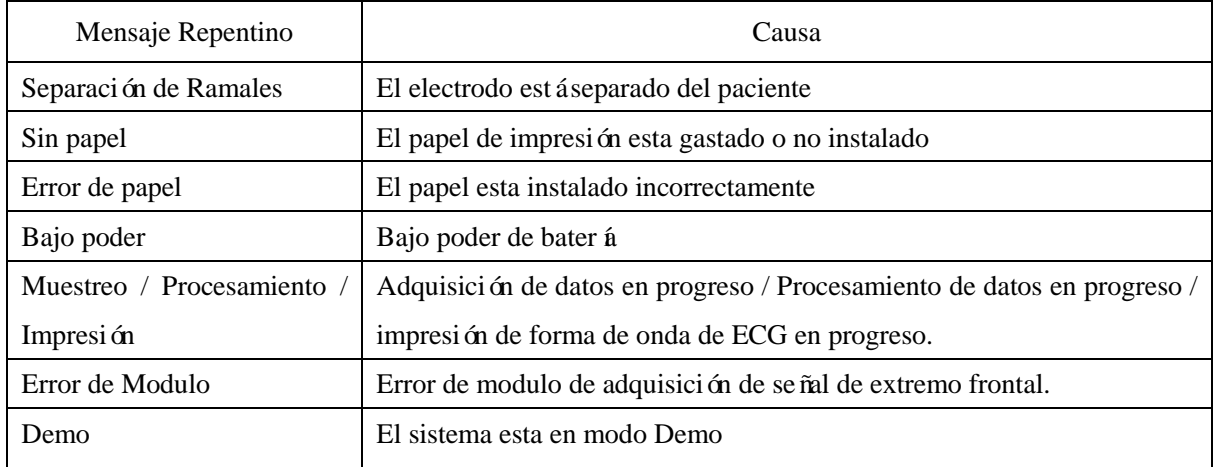

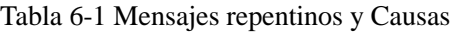

Tabla 6-1

## <span id="page-45-0"></span>**Capitulo 7 Limpieza, Desinfección y Mantenimiento del Equipo.**

### <span id="page-45-1"></span>**7.1 Limpieza**

**Advertencia : Antes de la limpieza el poder del equipo debe ser apagado, si este es usado, debe ser apagado y el cable de poder retirado.** 

1) Limpieza de la unidad principal y cable de paciente:

Sumerja una prenda suave y limpie en sustancia jabonosa no corrosiva, después de diluir, limpie la superficie del electrocardiógrafo y cable de paciente y use una prenda seca para limpiar.

2) Limpieza de los Electrodos:

Después de usar los electrodos retire el gel conductor con una prenda suave, desconecte el electrodo pinza o chupon del pecho, límpielos con agua tibia limpia (menos de 35°C) y asegúrese que no hay gel conductor residual, seque con una prenda limpia y seca..

3) Limpieza del cabezal de impresión:

El cabezal termosensible sucio y manchado afectara la definición de la impresión por consiguiente limpie la superficie del cabezal periódicamente (por lo menos una vez al mes):

Abra la impresora y retire el papel, Limpie el cabezal de la impresora suavemente con una prenda con alcohol al 75%, Para las manchas mas fuertes, sumerja con alcohol primero y límpielo con una prenda suave, seque al natural, cargue el papel de impresión y cierre la tapa de la impresora.

**PRECAUCION : Evite que ingrese detergente al electrocardiógrafo, mientras limpie no sumerja el equipo o accesorios en ningún tipo de líquido. .** 

**PRECAUCION : Está prohibido limpiar el equipo con material abrasivo y evitar el arañar los electrodos.**

**PRECAUCION : Evite detergente residual en la superficie del equipo o cable de paciente después de la limpieza.** 

### <span id="page-45-2"></span>**7.2 Desinfeción**

Para evitar permanente daño al equipo le sugerimos, solo realizar la desinfección cuando esta haya sido necesaria según las regulaciones de su hospital, también sugerimos limpieza el equipo antes de la desinfección.

**PRECAUCION : No use altas temperaturas, autoclavado o radiación de iones para realizar la desinfección.**

<span id="page-46-0"></span>**PRECAUCION : No use desinfectantes con cloro como lejia, hipoclorito de sodio y otros.** 

### **7.3 Cuidado diario y Mantenimiento**

### <span id="page-46-1"></span>**7.3.1 Capacidad, recarga y reemplazo de la bateria**

**ADVERTENCIA : Operación inapropiada puede causar que la batería se caliente se**  encienda o explote o disminuir la capacidad de la bater **á**. Es necesario leer el manual **cuidadosamente y las advertencias antes de usar la bateria de litio recargable (llamada ahora bateria)** 

1) Identificación de capacidad de Bateria:

La Capacidad actual de la bater á recargable puede ser identificada según el símbolo de la bater á al de la bater á en la esquina superior derecha de la pantalla LCD:

Para 600:

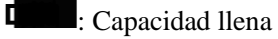

: Capacidad baja, debe ser recargada inmediatamente; y ahora "Low Capacity" se visualizara en el mensaje de la pantalla LCD.

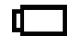

: La capacidad es demasiado baja y la recarga debe ser tomada en cuenta.

#### 2) Recarga:

El electrocardiógrafo de 6 canales, está equipado con bater á interna de litio recargable incorporada y su circuito de control de recarga. Para la pérdida de poder en almacenamiento y transporte, para el uso inicial de la bater á esta carga puede ser inadecuada y la bater á deberá se recargada ante de usarse. .

Cuando conecte al poder AC, la bater á puede ser recargada. Y luego el indicador  $(\sim)$  y el indicador de recarga de bater á  $(\overrightarrow{4\cdot}/\overrightarrow{5})$  se iluminaran al mismo tiempo lo que muestra que se está recargando,

Cuando la capacidad estállena el indicador de recarga se apagara  $(\sqrt{1-\frac{1}{\sqrt{5}}})$ .

#### 3) Reemplazo:

Cuando la vida de la batería se ha terminado, o hay un olor peculiar o fuga de líquido, contacte con el personal de mantenimiento o fabricante para reemplazar la bater á.

**ADVERTENCIA**: Solo el personal autorizado puede abrir el compartimento de la bater à y reemplazarla; se debe usar para reemplazo solo la bater à de litio suministrada por nuestra **compañía.** 

**ADVERTENCIA** : No invierta el ánodo y cátodo cuando conecte la bater á de otra forma **pueden originarse explosiones.**

 $\hat{A}$  ADVERTENCIA  $\hat{A}$ : La bater à a desechar debe ser enviada de vuelta a la compañá Comen o **desechada según las regulaciones locales.** 

### <span id="page-47-0"></span>**7.3.2 Impresora y Papel de Impresión**

**Nota: Solo de debe usarse el papel termosensible suministrado por el fabricante, de otra forma, la vida del cabezal térmico será acortado, y problemas como formas de onda difusas o papel no suave pueden aparecer.** 

Para el almacenamiento del papel de impresión por favor ponga atención a los requerimientos debajo:

- El papel de impresión debe ser colocado en lugar seco y frio protegido de alta temperatura, humedad y luz solar directa;
- Se debe evitar colocarlo bajo luz fluorescente por largo tiempo;
- No debe haber plástico con cloro poli vinil en el lugar de almacenamiento del papel, de otra forma el color del papel cambiará;
- No doble el papel con formas de onda por mucho tiempo, de otra forma las formas de onda se transferirán impresas unas a otras..

### <span id="page-47-1"></span>**7.3.3 Mantenimiento del equipo, ramal y electrodo**

# $\langle \rangle$ **PRECAUCION**  $\langle \rangle$ .

**Los tests de seguridad deben ser conducidos periódicamente, el periodo de testeo es por lo menos cada 2 años y este test incluye;** 

- **a) Revisar si hay un daño mecánico y funcional del equipo principal y accesorios..**
- **b) Revise si hay daño de la marca de seguridad;**
- **c) Revise si los fusibles cumplen con la corriente actual y se han quebrado caracter sticas.;**
- **d) Valide las funciones del equipo como se describe en las instrucciones de uso ;**
- **e) Realice testes de seguridad según la norma IEC 60601-1:**

Impedancia a tierra de protección, limite: 0.2 $\Omega$ ;

**Corriente de fuga a tierra, limite: NC 500uA, SFC 1000uA**

**Corriente de fuga de paciente, limite: 10uA (Equipo CF)**

**Cuando se use el poder AC, la corriente de fuga de paciente bajo el estado de falla el límite es: 50uA (Equipos CF)**

**El test debe ser realizado por personal entrenado y calificado con seguridad y conocimiento y los resultados deben ser grabados y conservados..** 

Unidad principal:

- La unidad principal debe estar protegida de alta temperatura aislamiento, polvo oxidación o impactos, cubrirlo si el equipo no se usa, evitar vibración intensa al transportarlo.;
- Se debe evitar que el liquido ingrese al equipo lo cual afectara la performance y seguridad del equipo;
- La performance del equipo debe ser testeada periódicamente por el personal de mantenimiento. Ramal:
- La integralidad del cable de paciente y ramales deben ser examinados periódicamente y examinados confirmando la situación de conductividad siendo esta la correcta.
- ◆ Los ramales deben ser alineados para evitar que se doblen o quiebren en ángulos pequeños.
- El cable principal o capa principal son fácil de dañarse, especialmente en lugares cerca del conector, no jale o doble con fuerza cuando lo use;
- Los cables y ramales deben ser enrollados en un disco con diámetro grande para almacenaje o colgarse , se debe evitar doblar;
- Si los cables y ramales se encuentran dañados o viejos, deben ser reemplazados con cables nuevos.

#### Electrodo:

- Después de usar el electrodo debe ser limpiado para evitar material residual;
- $\blacklozenge$  El electrodo de chupón debe evitar recibir luz solar directa o demasiada temperatura;
- Después de mucho tiempo de uso por razones de corrosión y otras la superficie del electrodo puede oxidarse, y el color cambiar, el electrodo nuevo debe ser colocado para obtener una buena impresión y registro de ECG

Deseche Equipo y Accesorios:

No deseche el equipo eléctrico y accesorios en sitios no autorizados, recójalo y sepárelo según las regulaciones locales para su desecho, reuso, reciclaje apropiado..

## **Capitulo 8 Garantía de Servicio**

#### <span id="page-49-0"></span>Proceso de fabricación y materiales

La compañía Comen garantiza los materials y proceso de fabricación cumpliendo con los requerimientos bajo el uso normal o estado de mantenimiento. Si el reporte que la falla es causada por el proceso del fabricante y se han recibido los materiales por Comen, la compañía mantendrá o reemplazara las partes o el equipo completo

#### Software o Firmware

For the software or firmware installed in the hardware, our company will replace the software or firmware if the report that if the report that the failure is proved to be caused by the software or firmware failure, but the Comen Company do not warrant there is no interruption or mistake in the using process of the hardware, software or firmware products.

Note: Comen Company does not responsible for the freight charge or other charges under this warranty.

La compañía Comen no se hace responsable por el daño directo, indirecto o final causado por las siguientes situaciones:

- Ensamblaje, extensiones reajustes de cualquier parte;
- Modificación y reparación por personas no autorizadas;
- El daño causado por uso anormal bajo condiciones inapropiadas;
- El numero de serie original, numero de etiqueta o marca de fabricación han sido reemplazados o removidos
- Operación inapropiada

<span id="page-50-0"></span>Por favor use los accesorios debajo para este equipo de ECG como recomienda el fabricante:

## **Advertencia**

**Solo use el cable eléctrico cardiaco y otros accesorios, o el equipo puede ser dañado o tendrá una pobre performance y poca seguridad.** 

| No. | Nombre                                       |
|-----|----------------------------------------------|
| 1   | Manual de usuario del equipo CM600 1         |
| 2   | Cable de Poder 1                             |
| 3   | Cable a Tierra 1                             |
| 4   | Cable de ECG de 12 derivadas 12-lead 1       |
| 5   | Electrodo pinza 1                            |
| 6   | Electrodo chup ón 1                          |
| 7   | Papel de impresión tipo bloc para CM600<br>1 |
| 8   | Scroll 1                                     |
| 9   | Tarjeta de garant á 1                        |
| 10  | Lista de empaque (Packing List) 1            |
| 11  | Certificado de calidad 1                     |
| 12  | Certificado de Aceptación del equipo 1       |

Tabla 9-1

<span id="page-51-0"></span>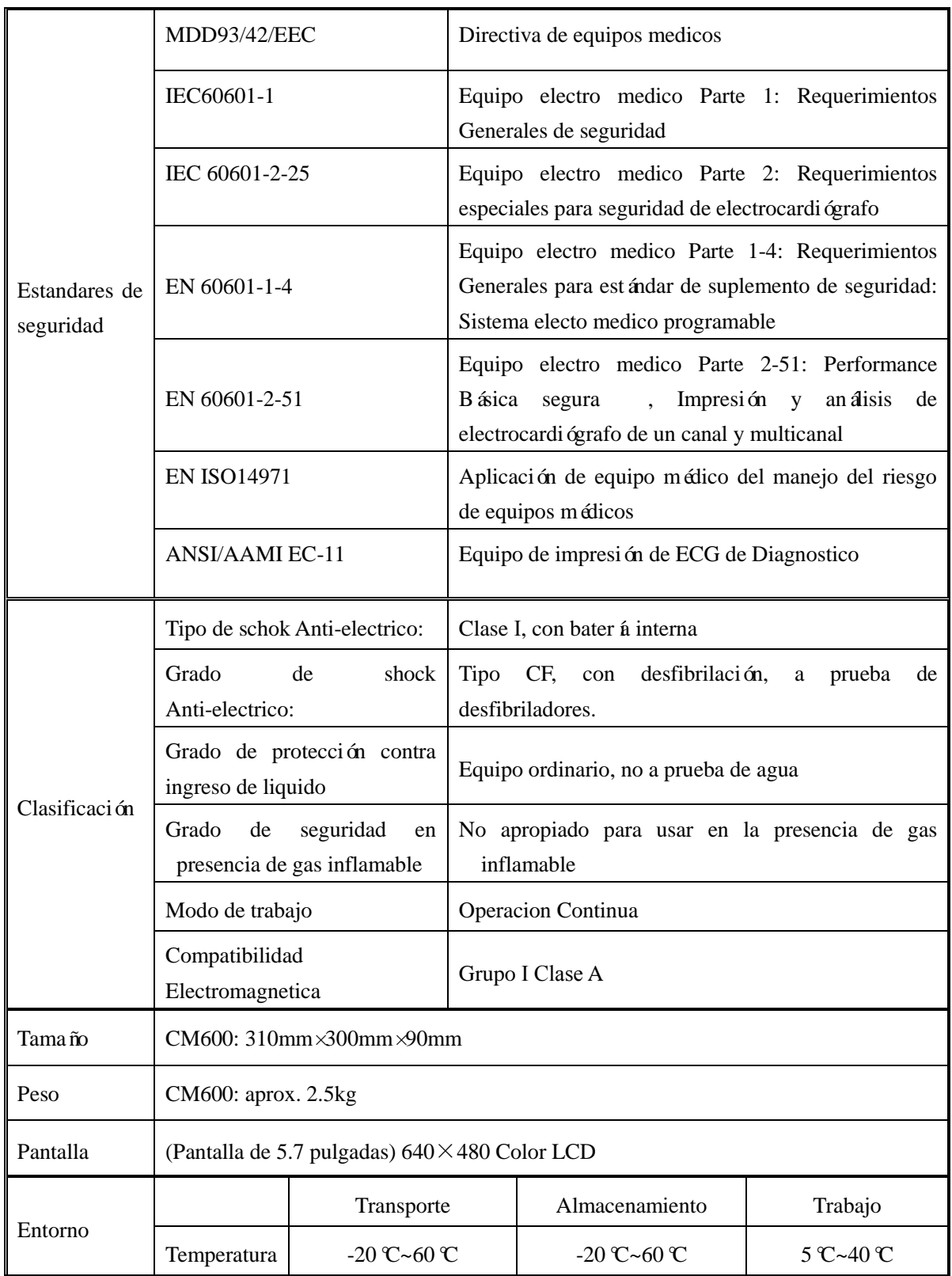

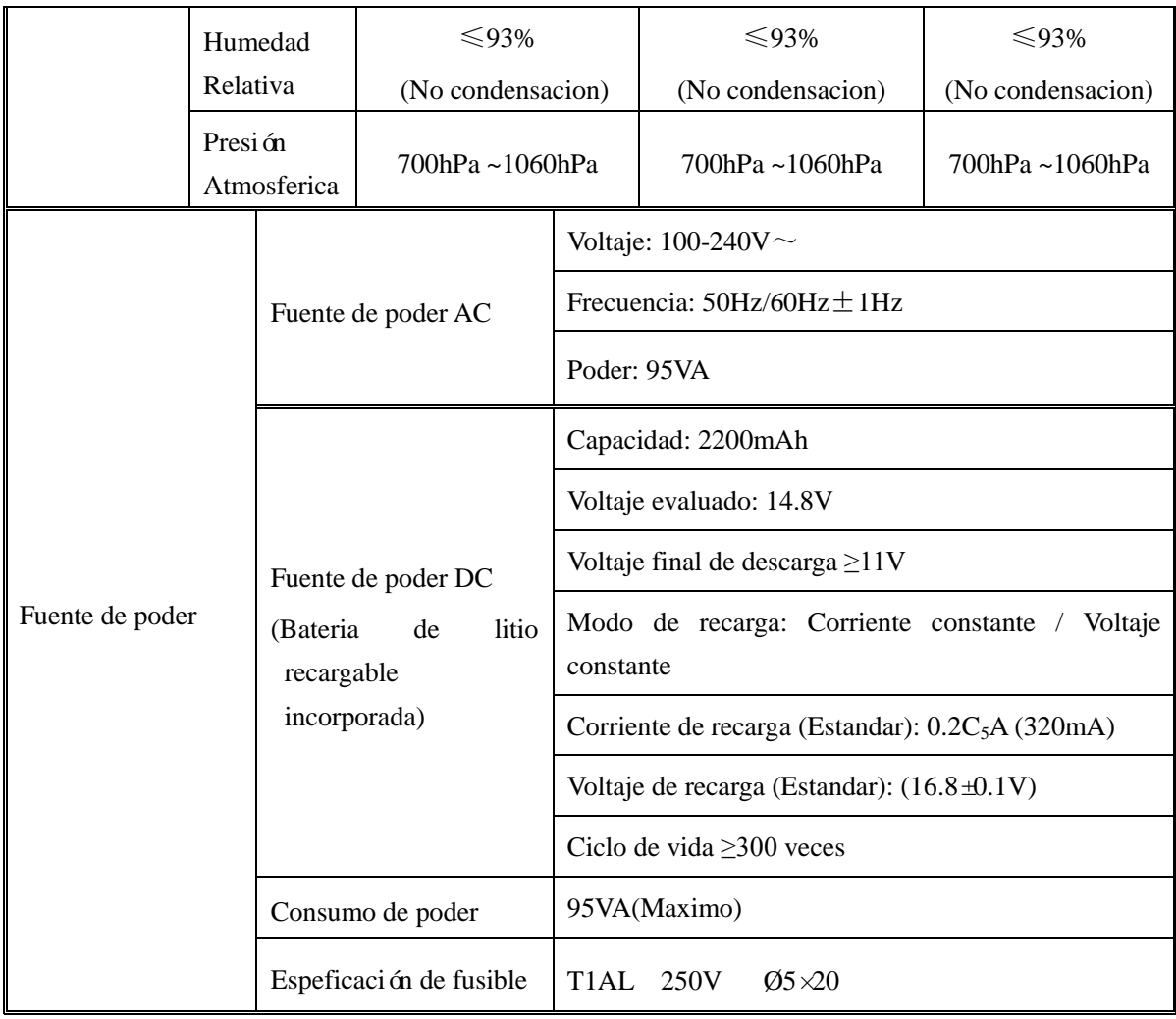

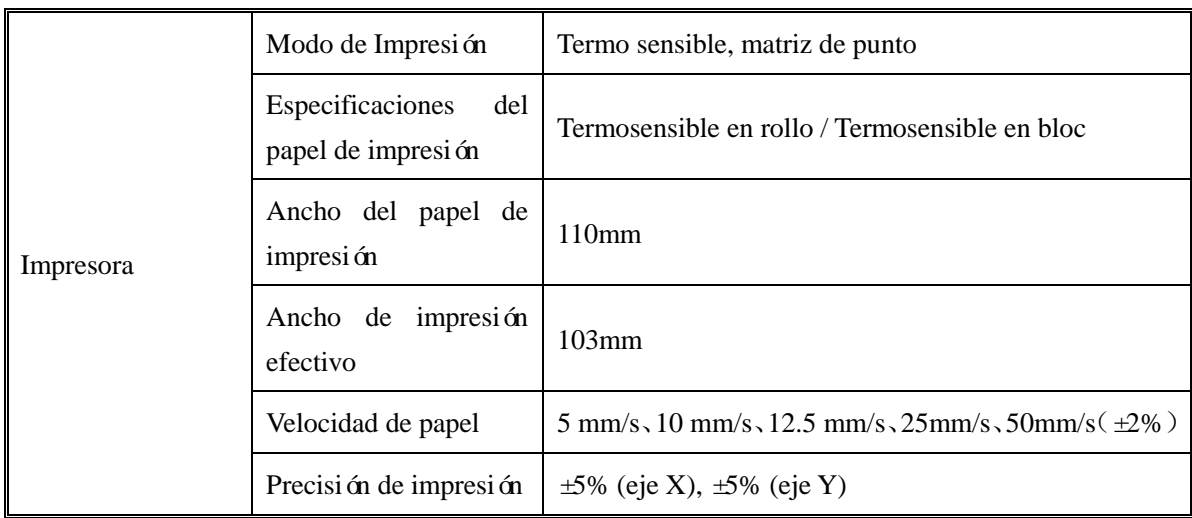

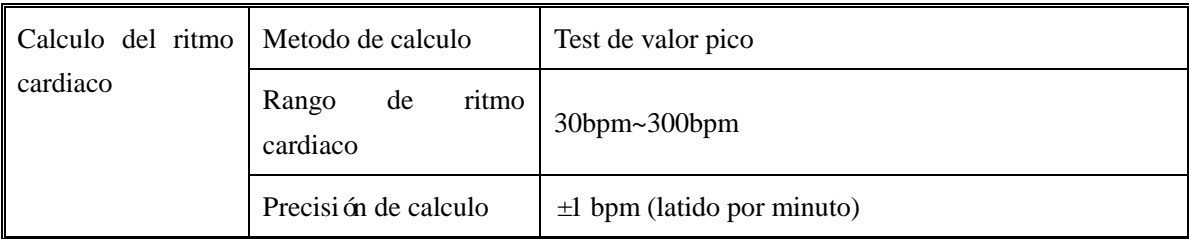

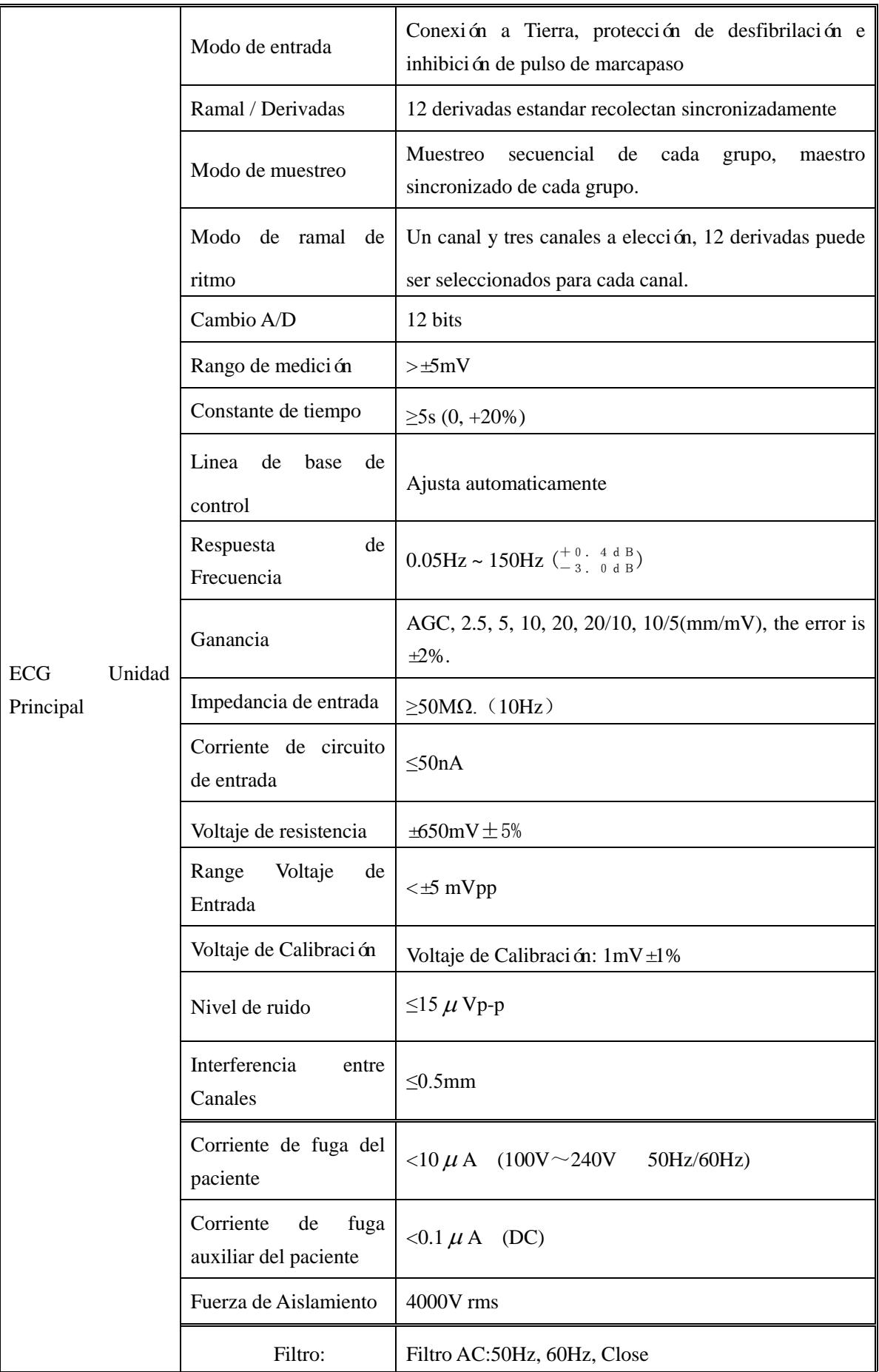

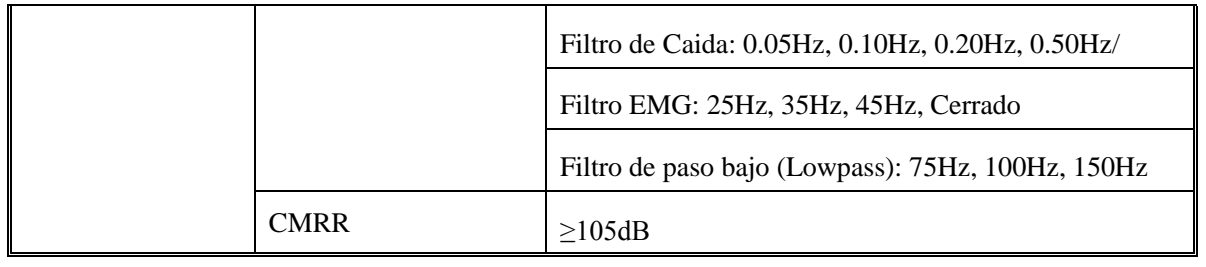

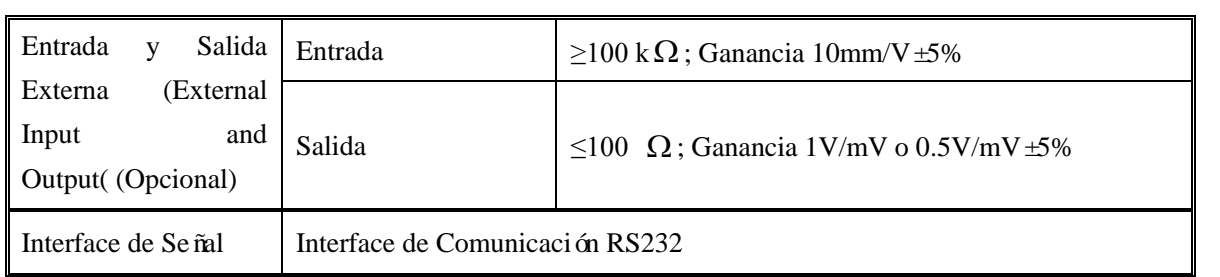

## **Apendice III Guía Y Declaración Del Fabricante**

#### <span id="page-55-0"></span>**Guía y declaración del fabricante**

**Guía y declaración del fabricante - Emisiones electromagnéticas** El CM600 está diseñado para su utilización en el entorno electromagnético que se especifica a continuación. El cliente o usuario del CM600 debe asegurarse de utilizarlo en este tipo de ambiente.

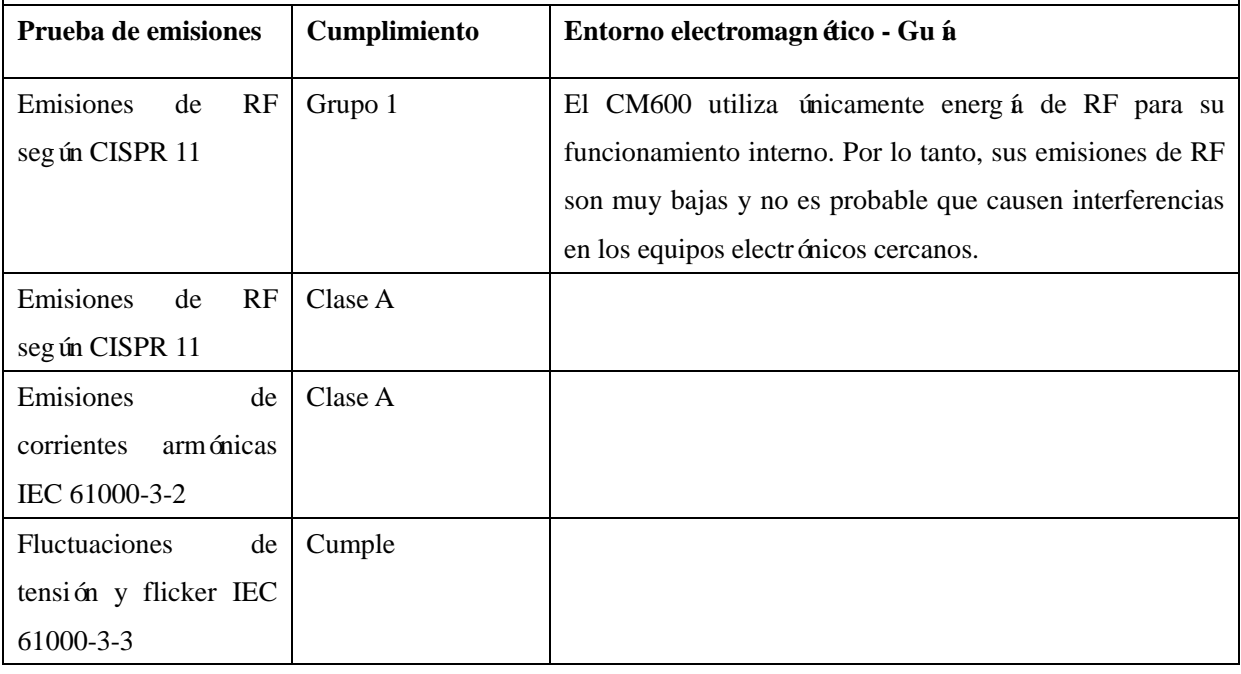

#### **Guía y declaración del fabricante - Inmunidad electromagnética**

El CM600 está diseñado para su uso en el entorno electromagnético que se especifica a continuación. El cliente o usuario del CM600 debe asegurarse de utilizarlo en este tipo de ambiente.

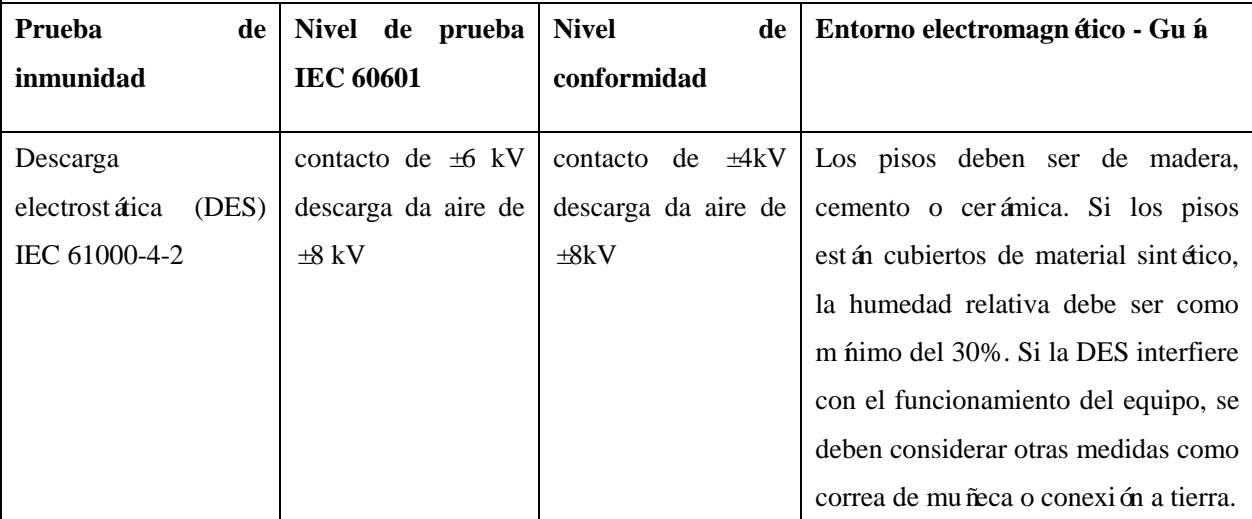

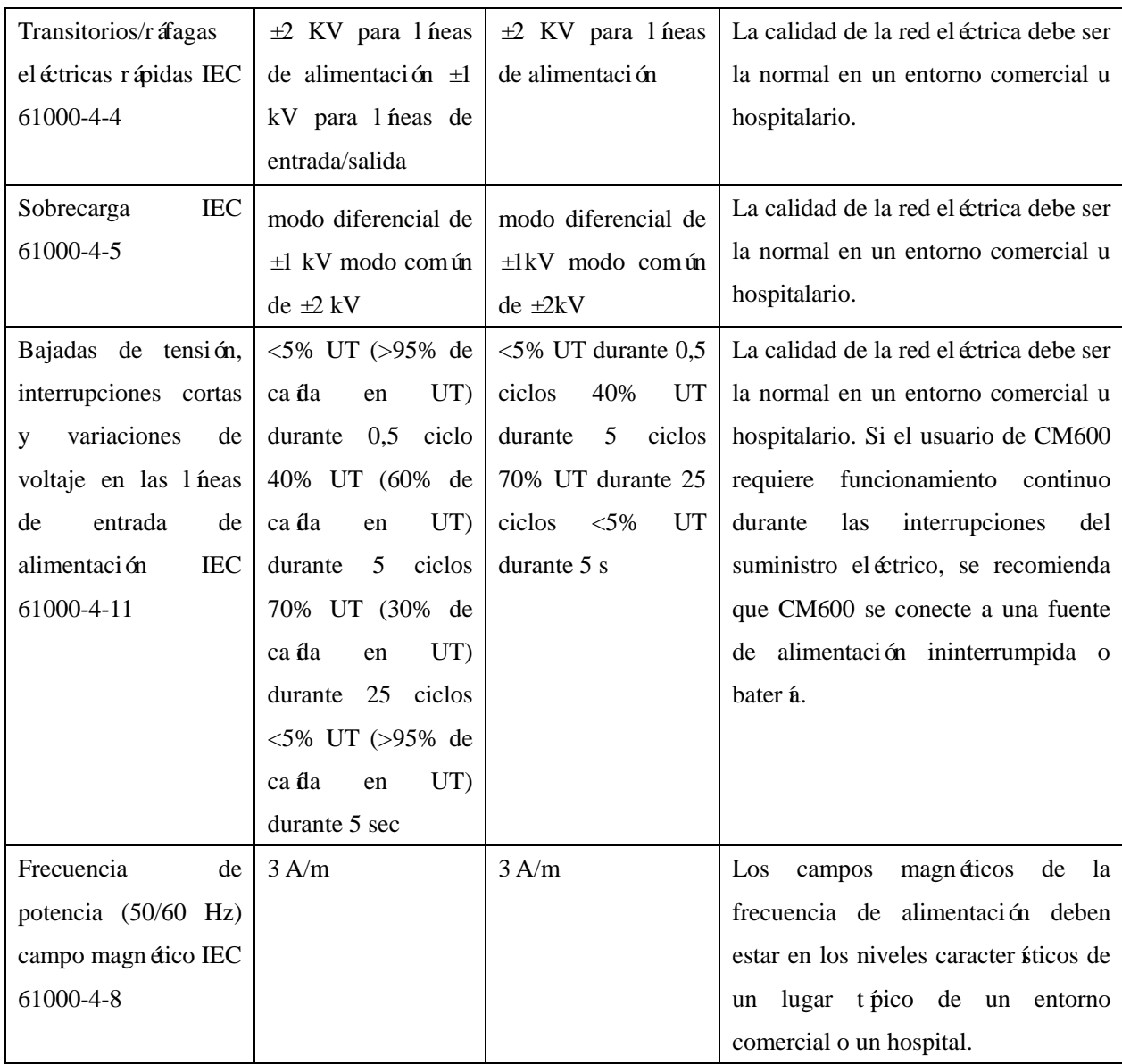

#### **Guía y declaración del fabricante - Inmunidad electromagnética: para EQUIPO y SISTEMAS que no son de SOPORTE VITAL**

**Guía y declaración del fabricante - Emisiones electromagnéticas** El CM600 está diseñado para su utilización en el entorno electromagnético que se especifica a continuación. El cliente o usuario del CM600 debe asegurarse de utilizarlo en este tipo de ambiente.

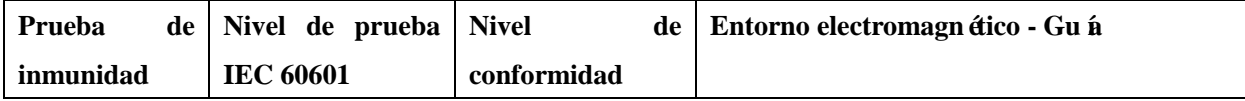

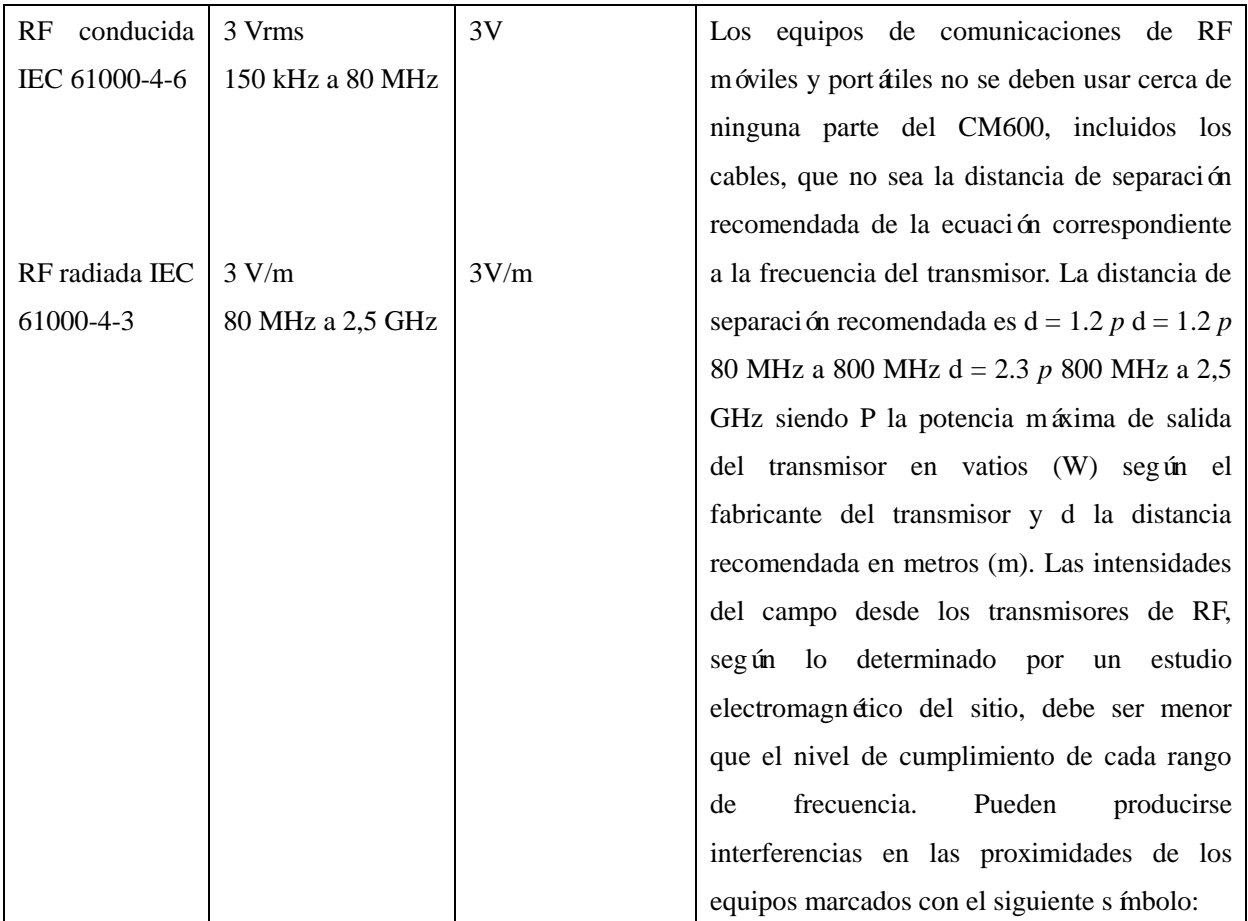

#### **Distancias recomendadas entre equipos de comunicaciones de RF móviles y portátiles y el EQUIPO o SISTEMA - para EQUIPO y SISTEMAS que no son de SOPORTE VITAL**

**Distancias recomendadas entre equipos de comunicaciones de RF móviles y Portátiles y el CM600** 

El CM600 está diseñado para su uso en un entorno electromagnético en el que se controlan las interferencias de RF radiadas. El cliente o usuario del CM600 puede ayudar a evitar las interferencias electromagnéticas al mantener una distancia m ínima entre equipos de comunicaciones de RF (transmisores) móviles y portátiles y el CM600 como se recomienda a continuación, según la potencia de salida del equipo de comunicaciones.

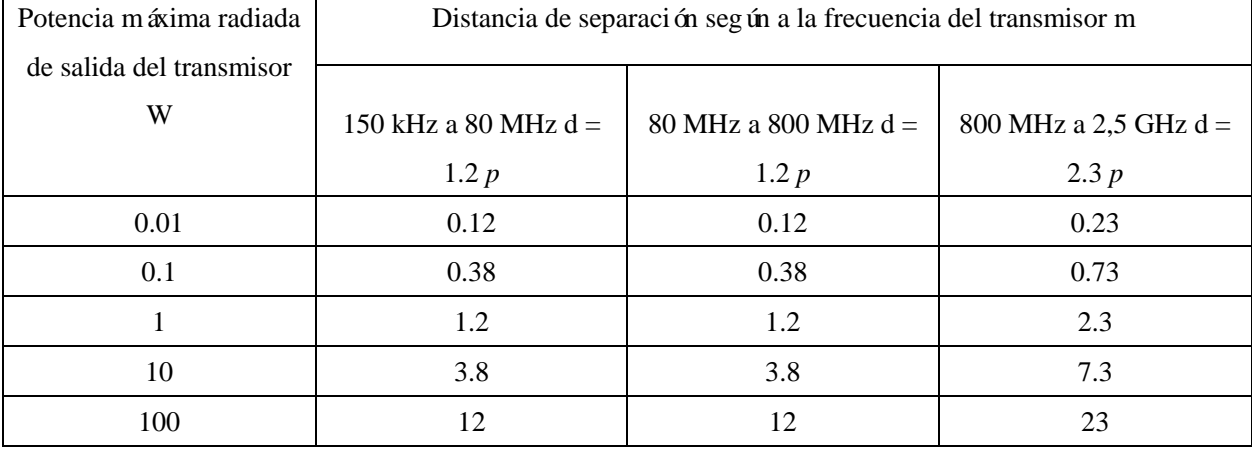

En el caso de los transmisores con una potencia máxima de salida no enumerados anteriormente, la distancia de separación recomendada en metros (m) se puede calcular mediante la ecuación correspondiente a la frecuencia del transmisor, donde P es la potencia máxima de salida del transmisor en vatios (W) de acuerdo con el fabricante del transmisor. NOTA 1 A 80 MHz y 800 MHz, la distancia de separación se aplica para el rango de frecuencia superior. NOTA 2 Estas directrices podr án no aplicarse en todas las situaciones. La propagación electromagnética se ve afectada por la absorción y reflexión de estructuras, objetos y personas.

Página En Blanco